## **Universidad Tecnológica Nacional**

Proyecto Final

# RED DE COMUNICACIÓN PARA CENTRO **LOGISTICO**

*Autores:*

- *• BRODER, Javier Exequiel*
- *• GALAN, Federico Gabriel*

*Director:*

 *• BURGOS, Sergio Enrique*

*Proyecto final presentado para cumplimentar los requisitos académicos* 

*para acceder al título de Ingeniero Electrónico*

*en la*

## **Facultad Regional Paraná**

Diciembre 2023

## **Declaración de autoría:**

Yo/nosotros declaro/declaramos que el Proyecto Final "Red de Comunicaciones para centro logístico" y el trabajo realizado son propio/s. Declaro/declaramos:

- Este trabajo fue realizado en su totalidad, o principalmente, para acceder al título de grado de Ingeniero Electrónico, en la Universidad Tecnológica Nacional, Regional Paraná.
- Se establece claramente que el desarrollo realizado y el informe que lo acompaña no han sido previamente utilizados para acceder a otro título de grado o pre-grado.
- Siempre que se ha utilizado trabajo de otros autores, el mismo ha sido correctamente citado. El resto del trabajo es de autoría propia.
- Se ha indicado y agradecido correctamente a todos aquellos que han colaborado con el presente trabajo.
- Cuando el trabajo forma parte de un trabajo de mayores dimensiones donde han participado otras personas, se ha indicado claramente el alcance del trabajo realizado.

Firmas:

- $\bullet$
- $\bullet$
- 
- $\bullet$

Fecha:

## Agradecimientos:

Agradecemos sinceramente al Ingeniero Sergio Burgos, por su orientación, dedicación y consejos a lo largo de este proceso académico. Su guía ha sido fundamental para el desarrollo de este trabajo.

A nuestras familias y amigos, queremos expresar nuestro profundo agradecimiento por su apoyo incondicional, paciencia y aliento constante. Este logro no habría sido posible sin su inquebrantable respaldo.

Agradecemos también a todo el personal de la UTN, Facultad Regional Paraná por brindarnos las herramientas académicas necesarias y por fomentar un ambiente propicio para el aprendizaje y la investigación, lo cual nos formaron tanto como persona como profesionales.

Por último, pero no menos importante, agradecemos a DIA Argentina por brindarnos el contexto. La experiencia proporcionada por la empresa ha sido invaluable, contribuyendo significativamente al enriquecimiento de nuestra formación académica.

Broder Javier

Galán Federico

Universidad Tecnológica Nacional

## *Abstract*

Facultad Regional Paraná

Ingeniero en Electrónica

# **RED DE COMUNICACIONES PARA CENTRO LOGISTICO**

BRODER Javier Exequiel

## GALAN Federico Gabriel

#### **Abstract:**

In the present study, the design of a data network was undertaken in an industrial environment, specifically within the logistics sector. However, this network is not limited solely to industrial characteristics; it is also intended to address the needs of end-users operating in administrative environments.

To achieve the aforementioned objectives, design methodologies were employed with a focus on optimizing performance and enhancing the customer experience. Meticulous planning encompassed all necessary aspects for a successful implementation. This effort was approached from a supplier-client perspective, utilizing state-of-the-art configurations and equipment, representing a fundamental professional relationship for an engineer.

#### **Keywords:**

Logistics – Management – Networking – Redundancy – Storage

#### **Resumen:**

En el presente estudio, se ha llevado a cabo el diseño de una red de datos en un entorno industrial, específicamente en el ámbito de la logística. No obstante, esta red no se limita únicamente a características propias de la industria, sino que también se ha concebido para satisfacer las necesidades relacionadas con los usuarios finales que operan en entornos administrativos.

Con el objetivo de alcanzar los resultados previamente mencionados, se han empleado metodologías de diseño diseñadas para optimizar el rendimiento y mejorar la experiencia del cliente. Una planificación meticulosa ha abarcado todos los aspectos necesarios para garantizar una implementación exitosa. Este esfuerzo se ha abordado desde una perspectiva proveedor-cliente, haciendo uso de configuraciones y equipamiento de última generación, lo que representa una relación profesional esencial para un ingeniero.

#### **Palabras Clave:**

Depósito – Gestión – Logística – Redes – Redundancia

# Índice:

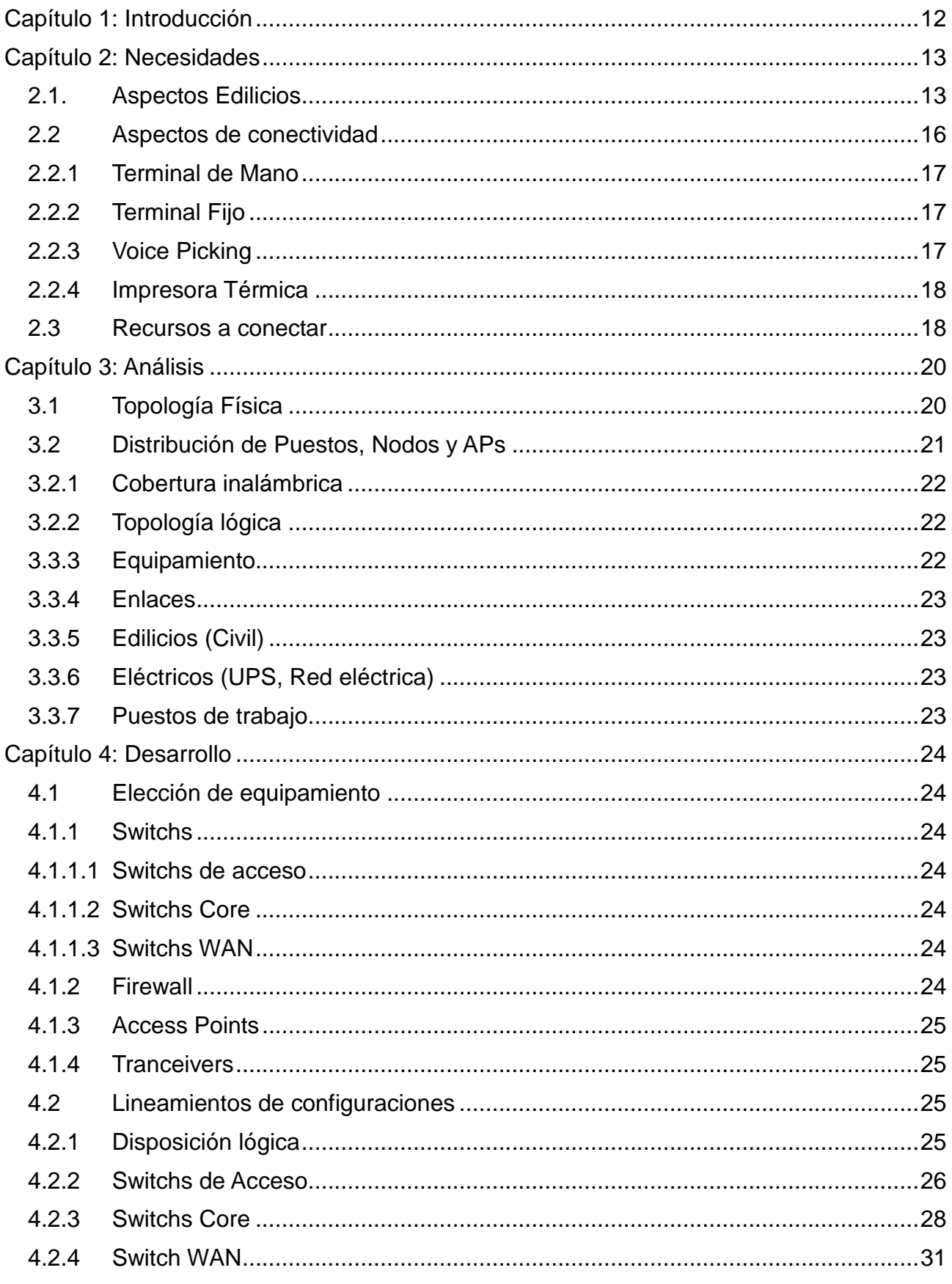

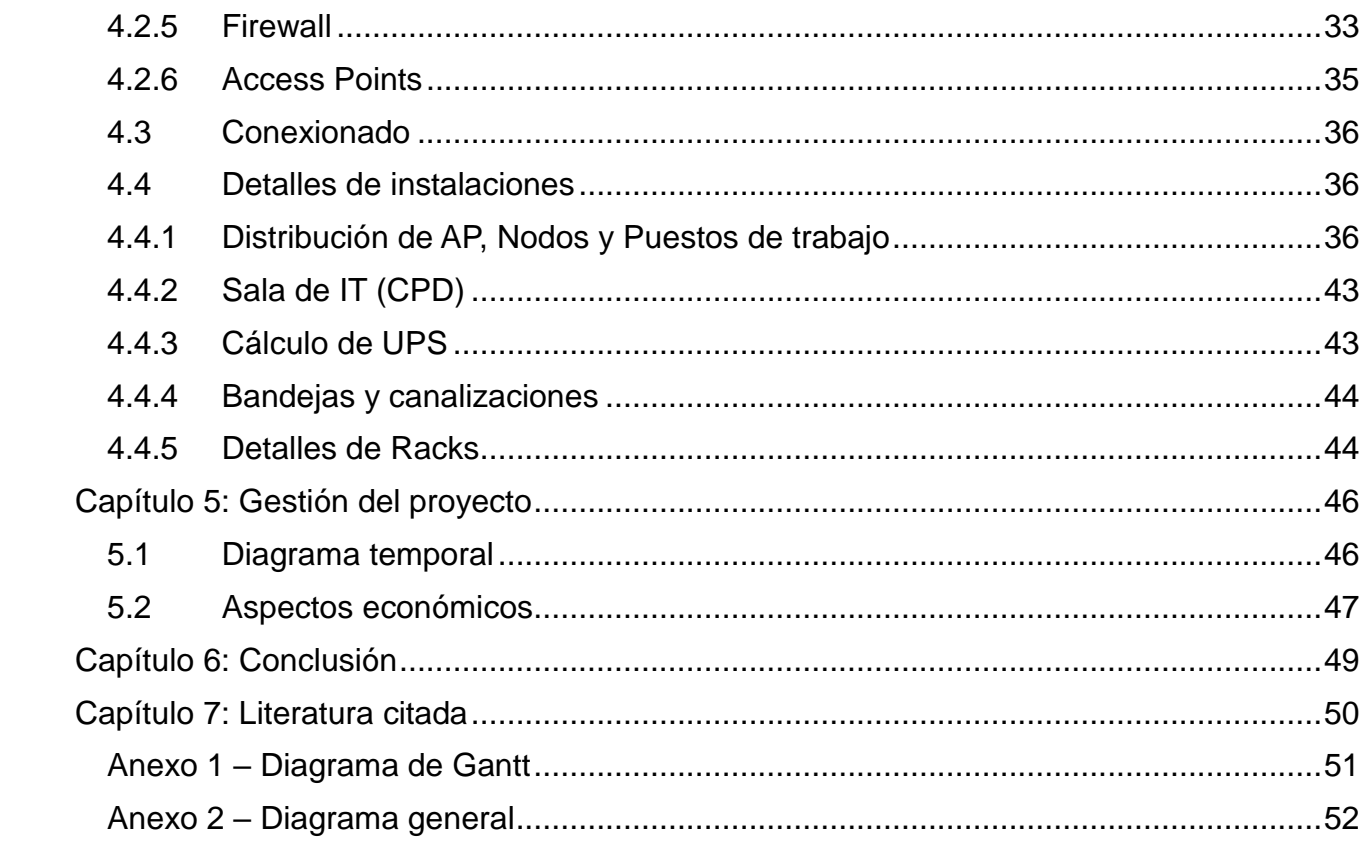

## Lista de Figuras:

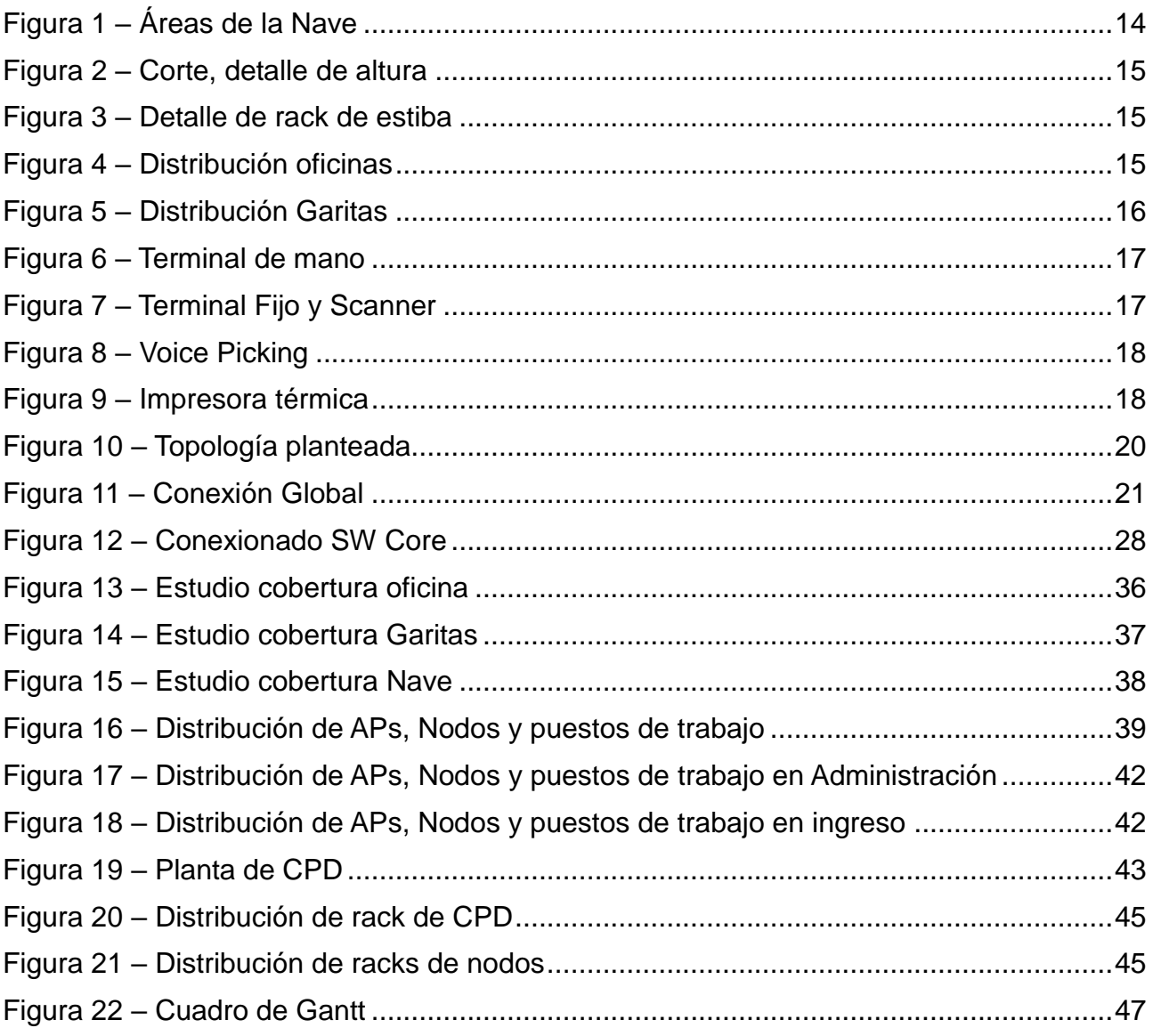

## Lista de Tablas:

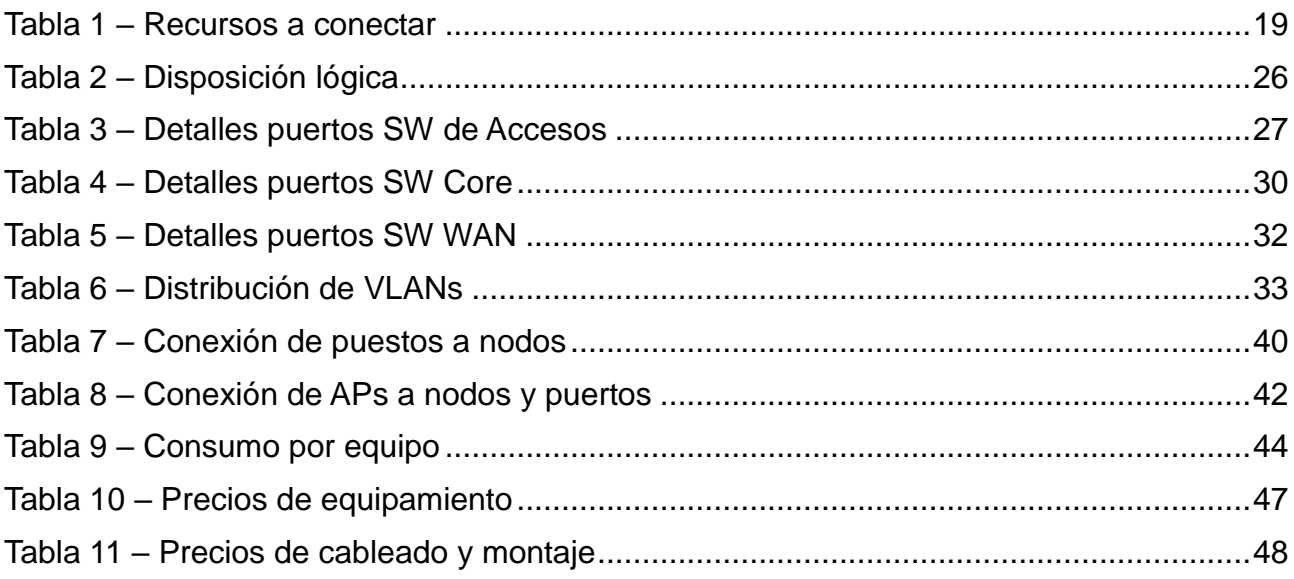

## **Lista de Abreviaciones y Símbolos**

- SO Sistema Operativo TM – Terminal de Mano TF – Terminal Fijo VP – Voice Picking CORE – Equipos centrales DC – Data Center ISP – Internet Service Provider (Proveedor de Servicio de Internet) HA – High Availability (Alta disponibilidad) CPE – Equipo borde de WAN WAN – Wide Area Network LAN – Local Area Network FW – Firewall DG – Dafault Gateway DHCP – Dynamic Host Configuration Protocol SDWAN – Software Defined by WAN AP – Access Point BLE – Bluethoot Low Energy VC – Virtual Controller CPD – Centro de Procesamiento de Datos VLAN – Virtual LAN DMZ – DeMilitarized Zone UPS – Unit Power Supply PoE – Power On Ethernet SFP – Small Form-Factor Pluggable Vty – Virtual Terminal
- AAA Authentication, Authorization, and Accounting
- DNS Domain Name System

**Dedicado a:** 

**Familiares y amigos**

## <span id="page-11-0"></span>**Capítulo 1: Introducción**

En estos tiempos, para cualquier actividad, la conectividad es una necesidad fundamental. El ámbito empresarial no es la excepción, en el mismo las comunicaciones y la disponibilidad de los datos son la base y el sustento de la productividad y el escalamiento de los procesos. La implementación de tecnología de la información marca el pulso y es la plataforma para todos los procesos y proyectos.

A medida que la tecnología avanza, surgen nuevas soluciones a necesidades puntuales, y éstas deben ser adaptadas e implementadas adecuadamente para obtener los mejores resultados.

La ingeniería en muchas de sus especialidades es la encargada de este proceso generando respuestas con el análisis, diseño, puesta a punto y operación de los sistemas informáticos y de comunicaciones.

Hasta hace un tiempo estas actividades se enfocan exclusivamente en lograr la mejor performance en los sistemas; sin embargo en la actualidad se agregan conceptos como el de la experiencia del cliente, robustez y multiconectividad.

El presente proyecto aborda todos los aspectos anteriormente descritos para la implementación de un Depósito Logístico de una empresa internacional de Retail.

Esta empresa, cliente, necesita tener una red que posea alta disponibilidad, escalabilidad y una excelente performance, ya que toda su operación depende de ello.

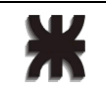

## <span id="page-12-0"></span>**Capítulo 2: Necesidades**

Luego de múltiples reuniones con el cliente se relevan las siguientes necesidades.

#### <span id="page-12-1"></span>2.1. Aspectos Edilicios

El Depósito está en un predio ubicado en el norte de la provincia de Buenos Aires, en la localidad de Campana.

El mismo tiene aproximadamente 50.000 [m2] en el cual se encuentran las áreas de estibamiento de mercadería y preparación de los pedidos, cámaras frigoríficas y demás sectores de apoyo para la operación. Un plano de la planta se ve en la figura 1.

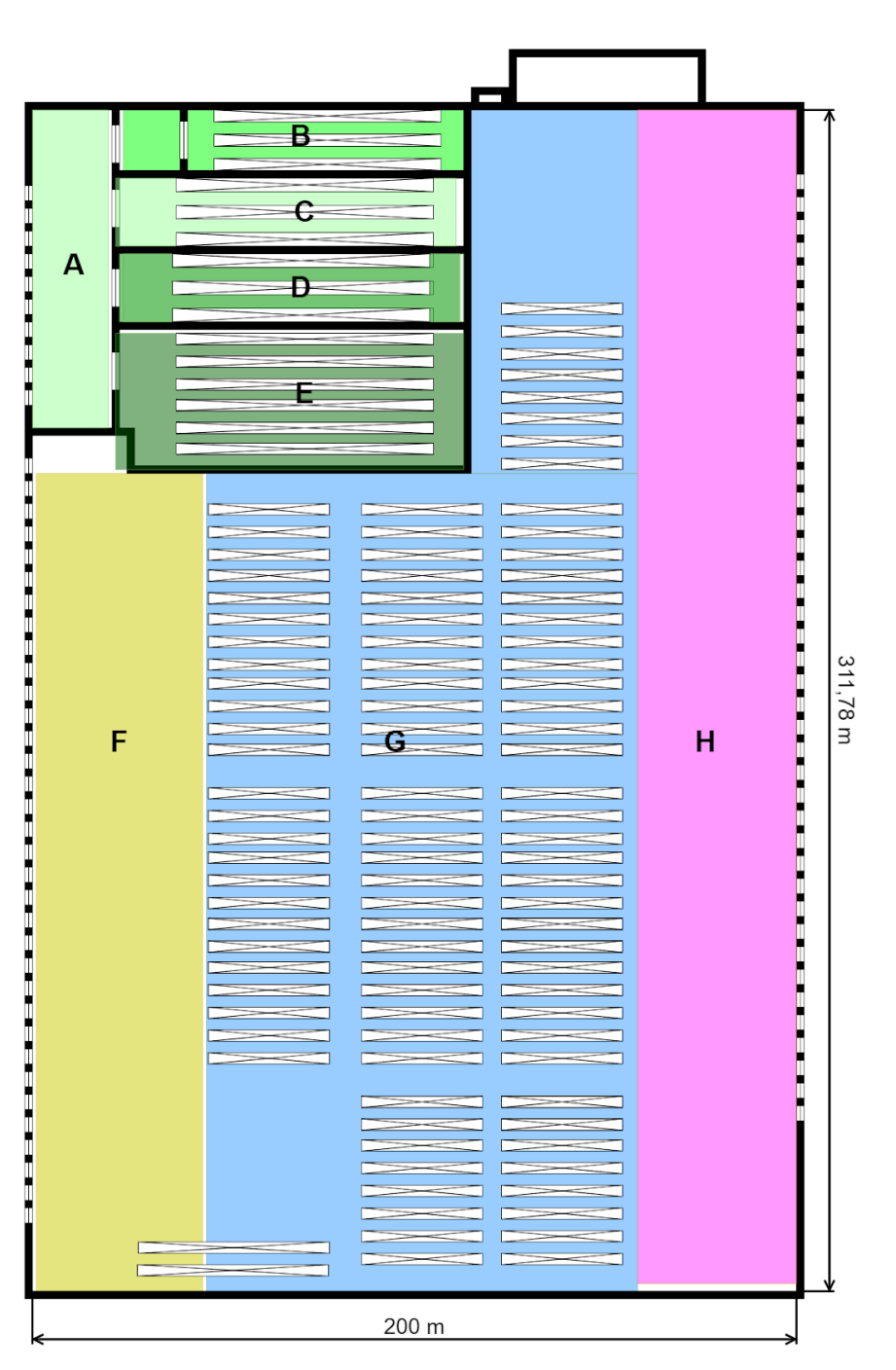

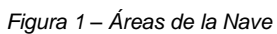

- <span id="page-13-0"></span>A - Recepción de refrigerados (8°c)
- B- Congelados o frío negativo (-35°c)

UTN Regional Paraná Ingeniería en Electrónica

- C- Carnes (5°c)
- D- Frutas y Verduras (10°c)
- E- Refrigerados o frío positivo (8°c)
- F- Recepción
- G- Estiba y preparación
- H- Expedición

La nave posee 13,7 metros de altura en la parte central y 9,5 metros en los extremos, teniendo una configuración de techo a dos aguas.

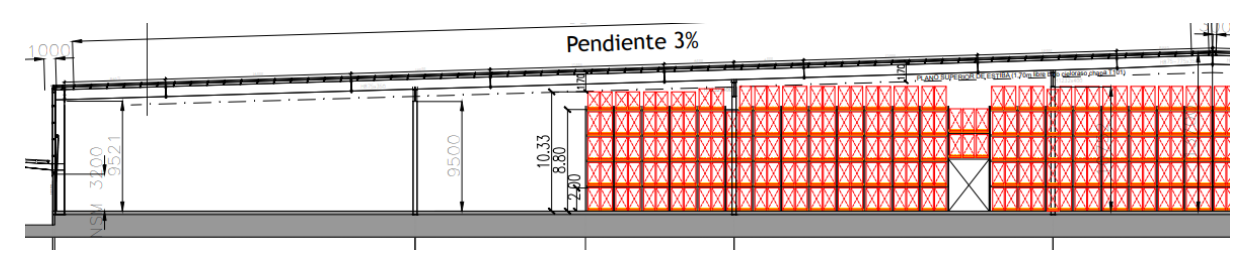

*Figura 2 – Corte, detalle de altura*

<span id="page-14-0"></span>La altura de los racks de estiba con el último pallet en la posición 5 es de 11,5 metros.

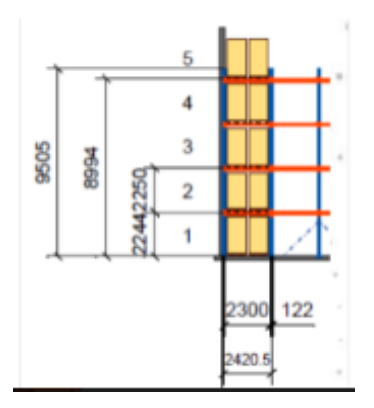

*Figura 3 – Detalle de rack de estiba*

<span id="page-14-1"></span>Las oficinas de administración y demás áreas tienen la siguiente repartición.

<span id="page-14-2"></span>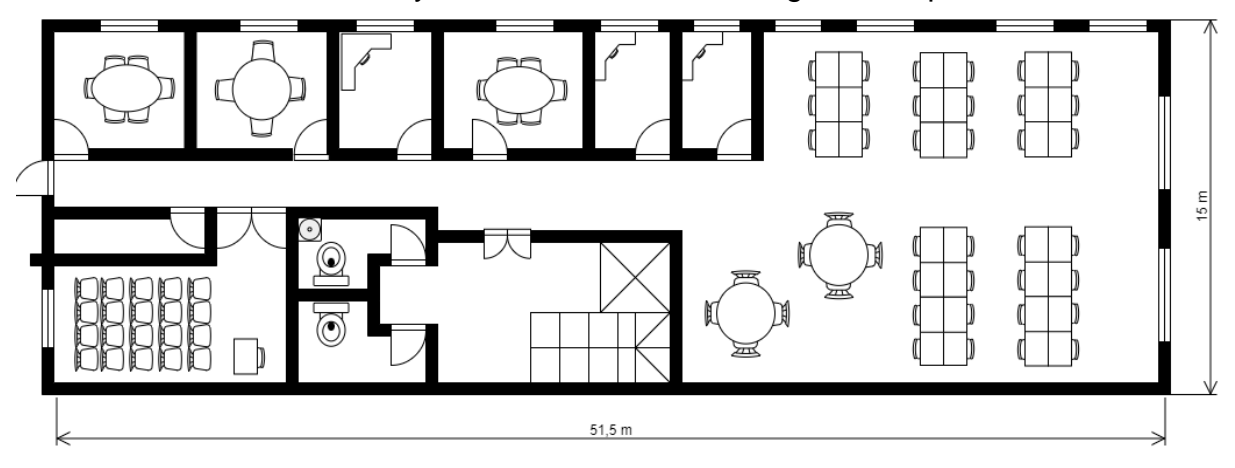

*Figura 4 – Distribución oficinas*

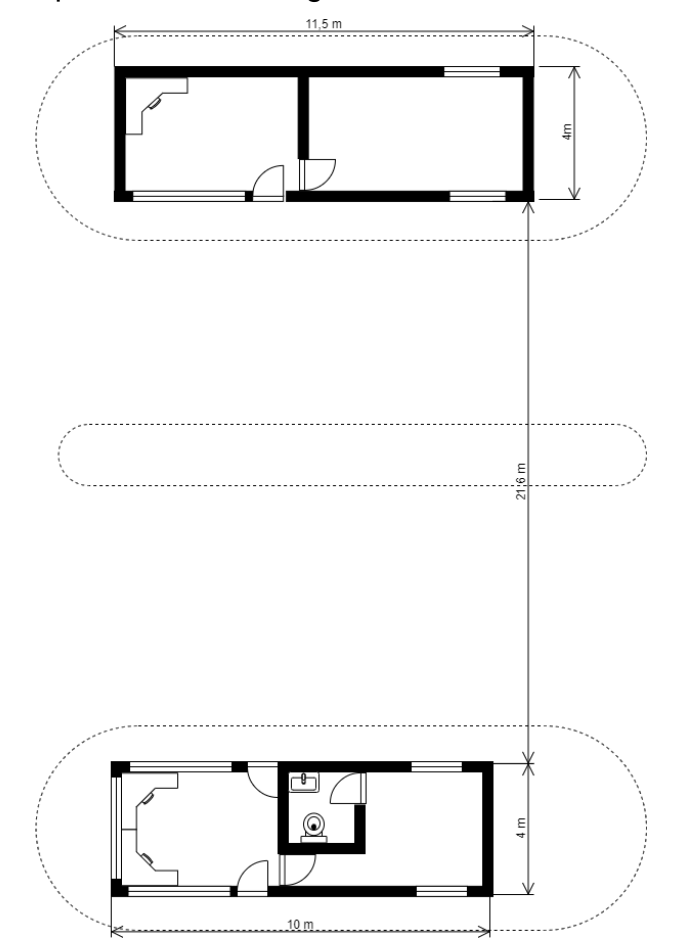

Las garitas de ingreso al predio tienen la siguiente distribución.

*Figura 5 – Distribución Garitas*

#### <span id="page-15-1"></span><span id="page-15-0"></span>2.2 Aspectos de conectividad

En el depósito se utilizan múltiples dispositivos algunos de uso común, como PCs e impresoras, y otros de uso más específicos como terminales fijos y de mano, voice picking, central de frio, etc.

Todos éstos deben conectarse con internet y/o LAN interna de la compañía según el caso, de forma estable, confiable y robusta. Dichas conexiones se establecen de forma inalámbrica y alámbrica dependiendo del dispositivo. Por lo que se necesitan puestos cableados en diferentes zonas y cobertura WIFI en todo el predio con diversas redes.

Para la operación se utilizan principalmente tres tipos de terminales, los cuales se conectan al sistema central por medio inalámbrico.

#### <span id="page-16-0"></span>2.2.1 Terminal de Mano

Es un terminal de la marca Honeywell o Zebra que posee un SO Android y presenta una emulación de una sesión del sistema central.

Se utiliza principalmente para recepcionar y despachar mercadería, realizar auditorías, etc

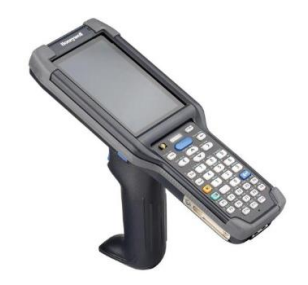

*Figura 6 – Terminal de mano [1]*

<span id="page-16-3"></span><span id="page-16-1"></span>2.2.2 Terminal Fijo

Terminal similar al TM pero instalado en los autos elevadores, muñido de un scanner. Se utiliza para operaciones de estiba de mercadería llevando pallets, tanto desde la recepción a las diferentes posiciones, como a picking.

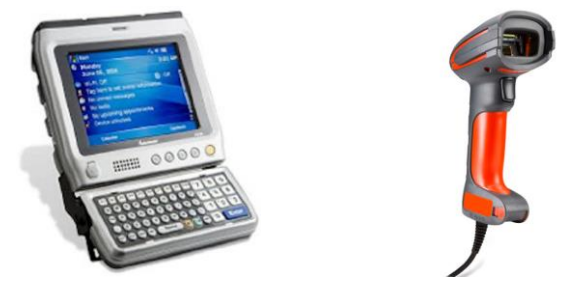

*Figura 7 – Terminal Fijo y Scanner [2]*

### <span id="page-16-4"></span><span id="page-16-2"></span>2.2.3 Voice Picking

Terminal que utilizan los preparadores, en el que interactúan con el sistema central mediante comando de voz para armar los pedidos.

Es un terminal que es sensible a la latencia del sistema.

 $\overline{a}$ 1 <https://symbar.grupohasar.com/tienda/ck65/>

<sup>2</sup> <https://adnid.com/descatalogados/honeywell-thor-cv31>

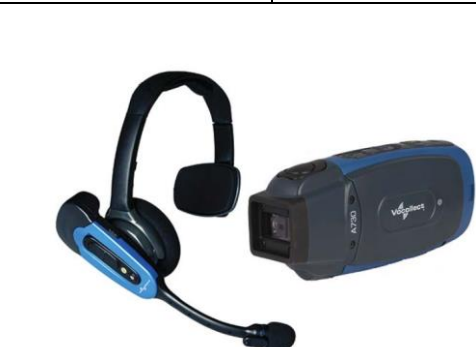

UTN Regional Paraná Ingeniería en Electrónica

*Figura 8 – Voice Picking [3]*

<span id="page-17-2"></span>Los VP van acompañados por la implementación de la preparadora DUAL. Esto es un dispositivo que indica mediante luces, cuál es la posición donde se debe poner la mercadería.

#### <span id="page-17-0"></span>2.2.4 Impresora Térmica

Estos dispositivos sirven para realizar impresiones de etiquetas adhesivas que contienen información, tanto de ubicación de mercadería como así también de hacia dónde está destinada la combi, operario que realizó el pedido, etc.

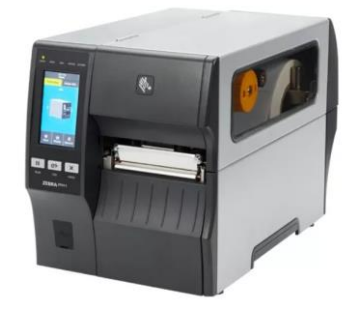

*Figura 9 – Impresora térmica [4]*

#### <span id="page-17-3"></span><span id="page-17-1"></span>2.3 Recursos a conectar

En el siguiente cuadro se puede observar un detalle de la cantidad de usuarios y equipos que se van a conectar.

3 <https://grocerytrader.co.uk/honeywells-vocollect-a700-solution-achieves-major-milestone-becomes-top-selling-voice-offering-for-new-customers/>

4 <https://www.zebra.com/la/es/support-downloads/printers/industrial/zt411.html>

 $\overline{a}$ 

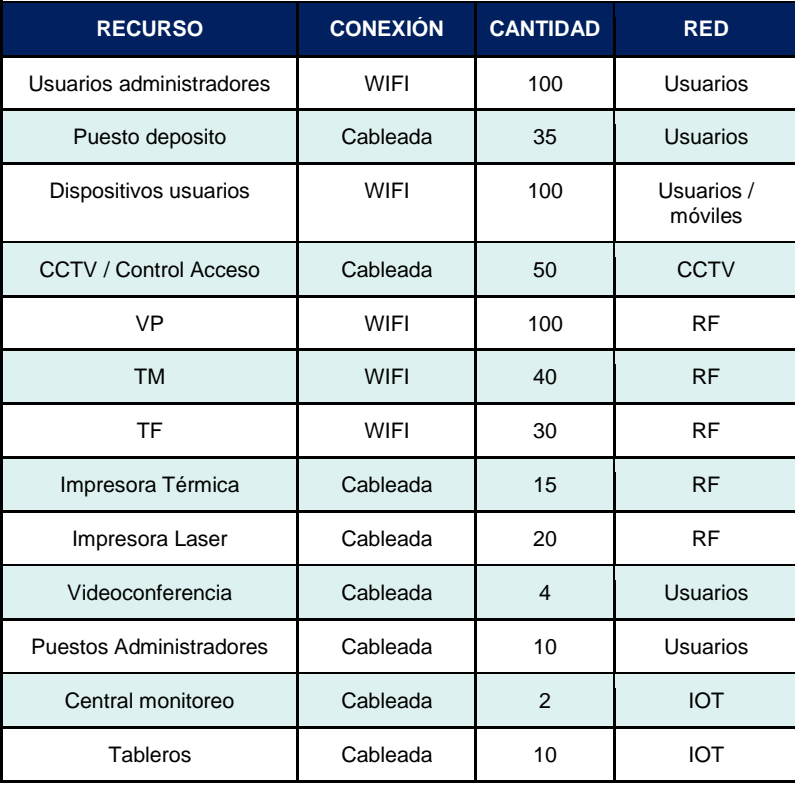

<span id="page-18-0"></span>Tabla 1 – Recursos a conectar

## <span id="page-19-0"></span>**Capítulo 3: Análisis**

#### <span id="page-19-1"></span>3.1 Topología Física

Teniendo en cuenta la premisa de alta disponibilidad y robustez, se considera que la topología de estrella es la más adecuada. La misma posee la característica de contar con equipos que ofician de concentradores de la red (CORE). Los mismos deben estar en HA.

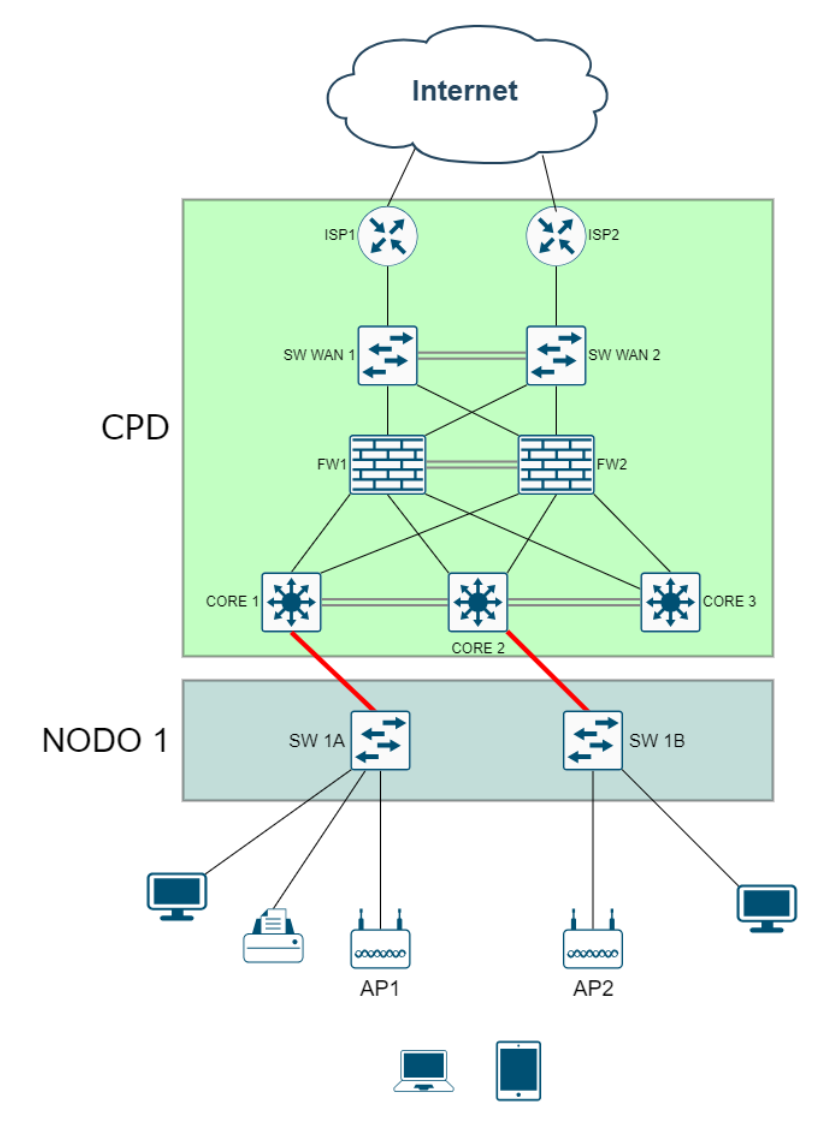

*Figura 10 – Topología planteada*

<span id="page-19-2"></span>Como podemos ver en la figura 10, existen múltiples proveedores de internet (ISP) (en primera instancia dos), los cuales llegan a dos switchs denominados "WAN" en configuración HA. Con esta topología se asegura la multiplicidad de conexiones, ya que los ISP entregan una boca para la LAN en su router de última milla (CPE).

Luego los switches de WAN se conectan con los FW por vínculos redundante.

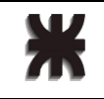

Los FW, los cuales ofician de DG se encuentran en HA, se conectan a los CORE con configuración de redundancia, que a su vez, realizan la conexión a los NODOS mediante fibra. En dichos nodos, se encuentran dos switches de acceso (línea A y línea B), estos equipos son los encargados de realizar las conexiones con los puertos de trabajo administrativos y Access points.

La conexión con la LAN interna de la compañía, que se encuentra en dos DC, se realiza bajo configuración SDWAN. Se monta sobre una infraestructura ya existente en la red de otras implementaciones SDWAN, por lo que se configuran dos túneles por cada ISP, contra los concentradores SDWAN de los datacenters.

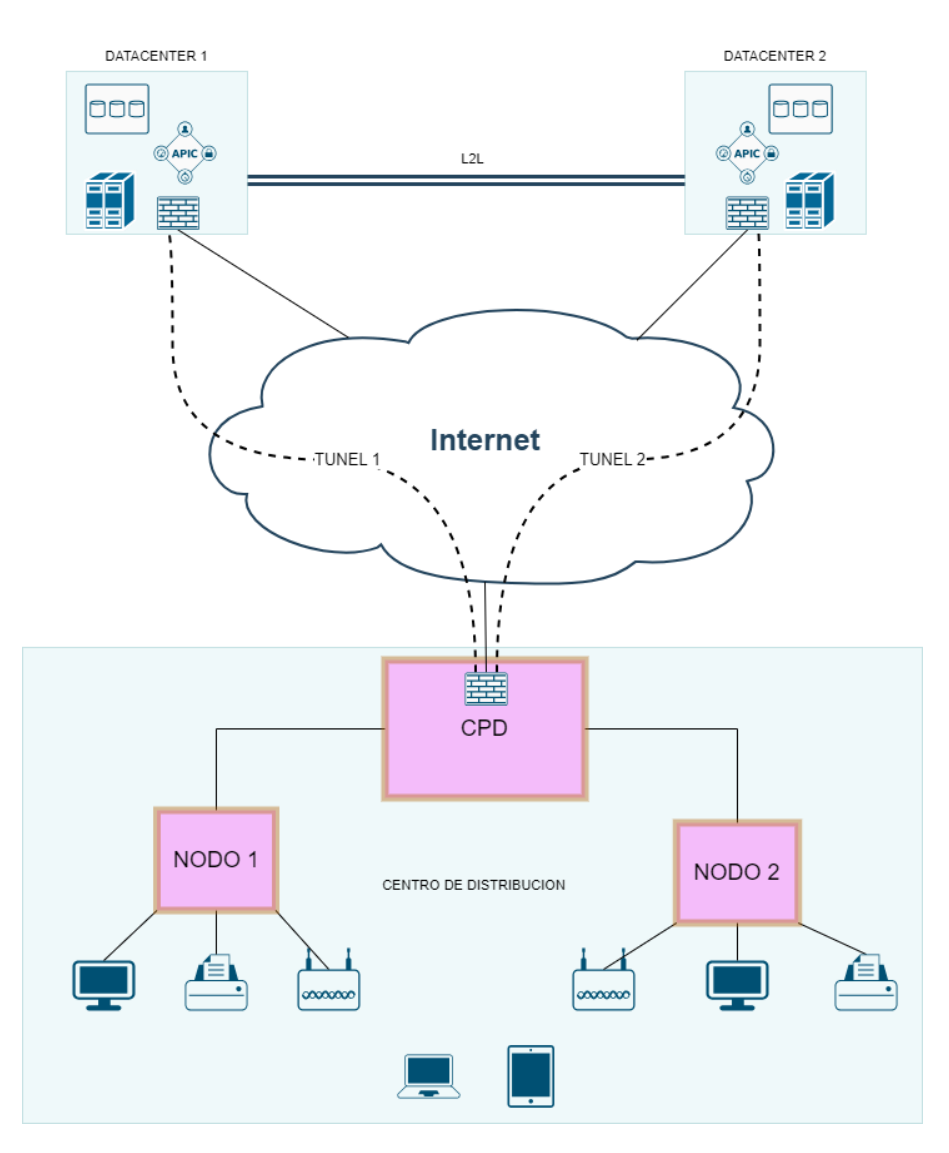

*Figura 11 – Conexión Global*

#### <span id="page-20-1"></span><span id="page-20-0"></span>3.2 Distribución de Puestos, Nodos y APs

La distribución de los nodos en la nave es tal, que contempla los APs que se encuentran en el techo como también los puestos de trabajo a nivel de piso. Teniendo en cuenta las

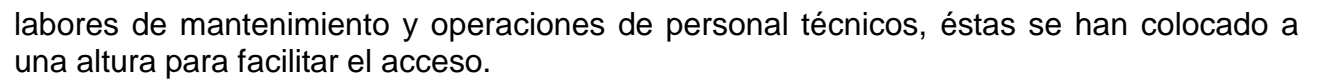

Todos los nodos están conectados al CPD, que es el punto central de la red, por medio de fibra óptica (monomodo o multimodo dependiendo el caso).

La plantilla de los nodos debe ser la misma para lograr una estandarización.

Es mandartorio que los nodos tengan vínculo eléctrico exclusivo con el CPD, con el objetivo de centralizar el control y el suministro desde el mismo.

Durante el montaje de los nodos, se evaluó en cada caso si es necesario instalar algún tipo de defensa para asegurar tanto la bajada de la fibra o cableado, como la integridad física del nodo.

#### <span id="page-21-0"></span>3.2.1 Cobertura inalámbrica

Se requiere que en toda la nave existan múltiples redes inalámbricas. Dicha infraestructura inalámbrica se concibe de tal manera de asegurar ancho de banda, estabilidad de la señal (roaming) y alta densidad de clientes.

#### <span id="page-21-1"></span>3.2.2 Topología lógica

La topología lógica está definida por el uso de VLANs, las cuales segmentan la red, logrando seguridad, eficiencia y mejor administración. Se implementan una cantidad VLANs necesarias, como para cubrir los siguientes aspectos:

- Gestión
- Uso de DHCP
- Acceso a recursos, tanto de WAN como LAN
- Seguridad

Estas VLAN tienen el DG en el FW como también el servidor de DHCP, dependiendo el caso.

Las VLAN deben estar en un rango sumarizado, lo cual facilita la implementación y la gestión dentro de la LAN del depósito como también en la LAN interna de la compañía.

Además se genera una DMZ la cual es usada para futuras implementaciones.

#### <span id="page-21-2"></span>3.3.3 Equipamiento

El equipamiento que se utiliza debe contemplar las directivas de la casa matriz, lo que implica que para equipos de redes se debe utilizar Cisco y en FW, Fortinet. En AP recomiendan Cisco pero no es mandatorio.

También se tiene en cuenta los equipos utilizados en el resto de los sitios de la compañía con el fin de estandarizar marcas y modelos.

En el presente capítulo se considera la expansión a futuro de la red en un 20%.

#### <span id="page-22-0"></span>3.3.4 Enlaces

Se requieren en una primera instancia dos vínculos de internet, simétricos y dedicados. Los mismos tienen acometida y canalización hasta el CPD de manera disjunta y son de proveedores distintos.

Las canalizaciones desde la línea municipal hasta el CPD están provistas por el contratista de obra civil.

<span id="page-22-1"></span>3.3.5 Edilicios (Civil)

En este punto se consensuó con el contratista de obra civil los detalles de la sala de IT (CPD) para que cumpla con normas específicas.

<span id="page-22-2"></span>3.3.6 Eléctricos (UPS, Red eléctrica)

La red dispone de un circuito independiente eléctrico de las otras áreas del depósito con línea directa a los tableros principales, aguas abajo de los generadores y con su respectiva UPS.

En la sala de IT, se instala un tablero desde el cual se comanda todos los elementos eléctricos de la red.

#### <span id="page-22-3"></span>3.3.7 Puestos de trabajo

Se considera un puesto de trabajo, a la ubicación que cuenta con cuatro tomacorrientes y dos bocas de red.

Se consideran dos bocas de red por puesto, para contemplar una de contingencia.

En el caso de requerir alguna topología especial, se deberá indicar con una nota correspondiente.

## <span id="page-23-0"></span>**Capítulo 4: Desarrollo**

<span id="page-23-1"></span>4.1 Elección de equipamiento

#### <span id="page-23-2"></span>4.1.1 Switchs

Los equipos son elegidos de acuerdo con las directivas de la casa matriz.

Todos los equipos Cisco se actualizaron a la versión 17.12 (DUBLIN o superior) para los 9200 y 9300, ya que hay un error reportado en el uso de los SFP elegidos con versiones inferiores a la DUBLIN.

#### <span id="page-23-3"></span>4.1.1.1 Switchs de acceso

Se escoge un equipo de acceso, modelo C9200L-48P-4X-A

Dicho equipo posee 48 bocas ethernet PoE+ de Gigabit. Además un módulo de 4 bahías de SFP28 donde se pondrán los SFP ópticos, de hasta 10 Gigabit, para conectar con los Core.

Con respecto a la energía se utilizan fuentes PWR-C5-1KWAC.

Con licencia Advantage.

#### <span id="page-23-4"></span>4.1.1.2 Switchs Core

Elegimos el modelo C9300X-24Y-A, que es un equipo de 24 puertos SFP28 con velocidades de 1/10/25 G Base-x.

En términos eléctricos utilizamos la fuente estándar.

Además se requierieron tres stack kits.

Con licencia Advantage.

#### <span id="page-23-5"></span>4.1.1.3 Switchs WAN

Optamos por dos equipos C9200L-24T-4G-A. Los mismos poseen 24 interfaces de cobre en conjunto con un stack-kit.

#### <span id="page-23-6"></span>4.1.2 Firewall

Empleamos dos equipos marca Fortinet modelo FG200F los cuales poseen:

- Fuente redundante
- 2 interfaces RJ45 para MGMT
- 16 interfaces RJ45
- 1 interfaces SFP28+
- 2 interfaces SFP28+ FORTILINK
- 8 interfaces SFP28

#### <span id="page-24-0"></span>4.1.3 Access Points

Utilizamos la marca Extreme, modelo AP510i, que tienen dos interfaces Ethernet de Gigabit.

Con respecto a las características inalámbricas, trabajan en las bandas de 2.4 y 5 GHz, tienen antenas internas y son 4x4. También cuentan con la banda de 6 GHz y protocolo BLE (Bluethoot Low Energy)

La alimentación es PoE.

Están controlados por un VC que se aloja en los DC.

#### <span id="page-24-1"></span>4.1.4 Tranceivers

En esta implementación se requieren tres tipos de tranceivers:

- SFP-10G-SR: SFP marca Cisco de 10 GB/s óptico para fibras multimodo OM3 y OM4.
- GLC-TE: SFP marca Cisco de norma Ethernet con RJ45.
- GLC-LH-SMD: SFP marca Cisco de 1 GB/s, óptico para fibras monomodo.
- <span id="page-24-2"></span>4.2 Lineamientos de configuraciones

#### <span id="page-24-3"></span>4.2.1 Disposición lógica

Para la distribución lógica se considera lo detallado en el punto 3.2.2., teniendo en cuenta los siguientes factores:

- Tipo de asignación de direcciones (DHCP o Estática)
- Red de producción o de gestión
- Cantidad de equipos
- Área o sector en el que operan o pertenecen
- Capas de Seguridad

Se adoptan los nombres y números de VLAN respetando la red existente de la empresa.

Por lo tanto dicha distribución se ajusta al siguiente esquema:

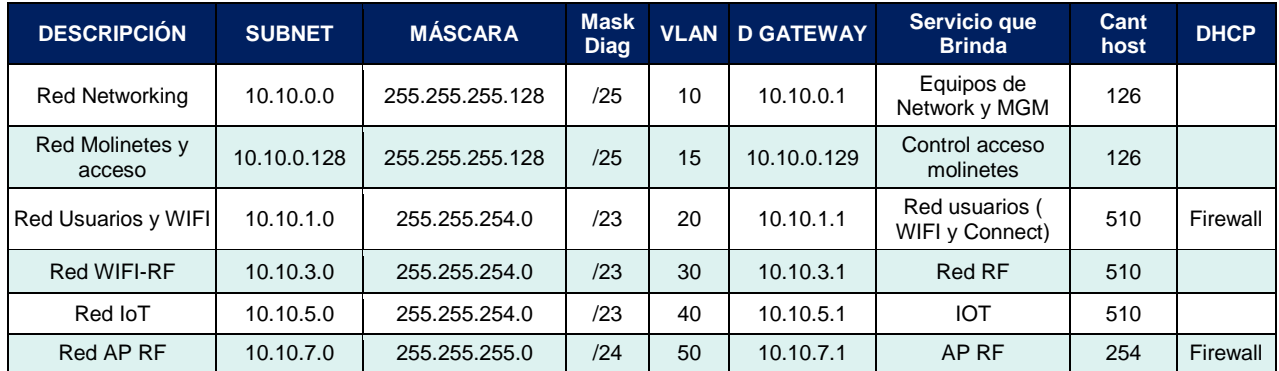

*Tabla 2 – Disposición lógica*

#### <span id="page-25-1"></span>Dónde:

- Networking: red de gestión de los equipos de la red
- Molinetes, acceso y CCTV: red para los controles de acceso, cerraduras, fichajes y uplink para la red de CCTV. La misma es una LAN separada y que no entra en el ámbito de este proyecto
- Usuarios: Red para uso de usuarios en general, tanto por red cableada como wifi.
- RF: Red inalámbrica para los equipos de la operación
- IoT: Red para dispositivos de apoyo a la operación
- AP RF: Red de gestión de los Access Point.

La misma es una red sumarizada, lo que implica que se puede llamar a la 10.10.0.0 / 21 como red del depósito.

#### <span id="page-25-0"></span>4.2.2 Switchs de Acceso

Para los SW de acceso se toma la siguiente distribución de puertos:

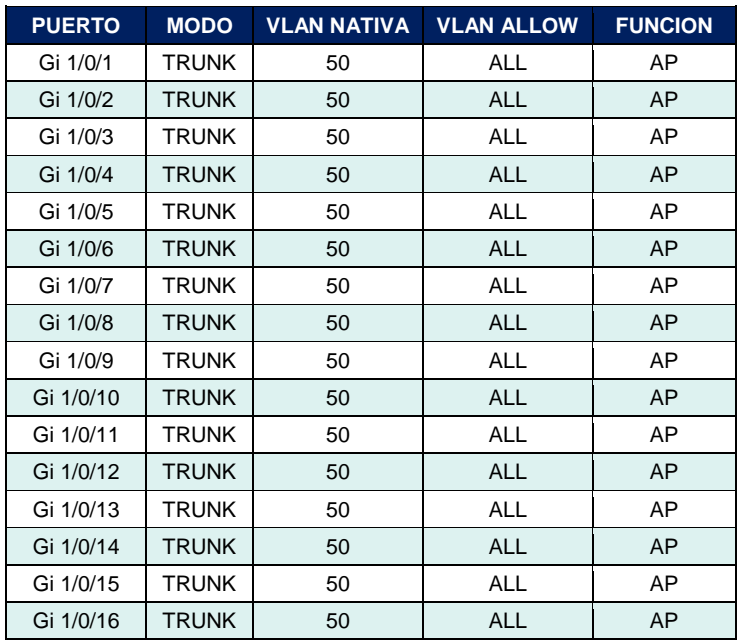

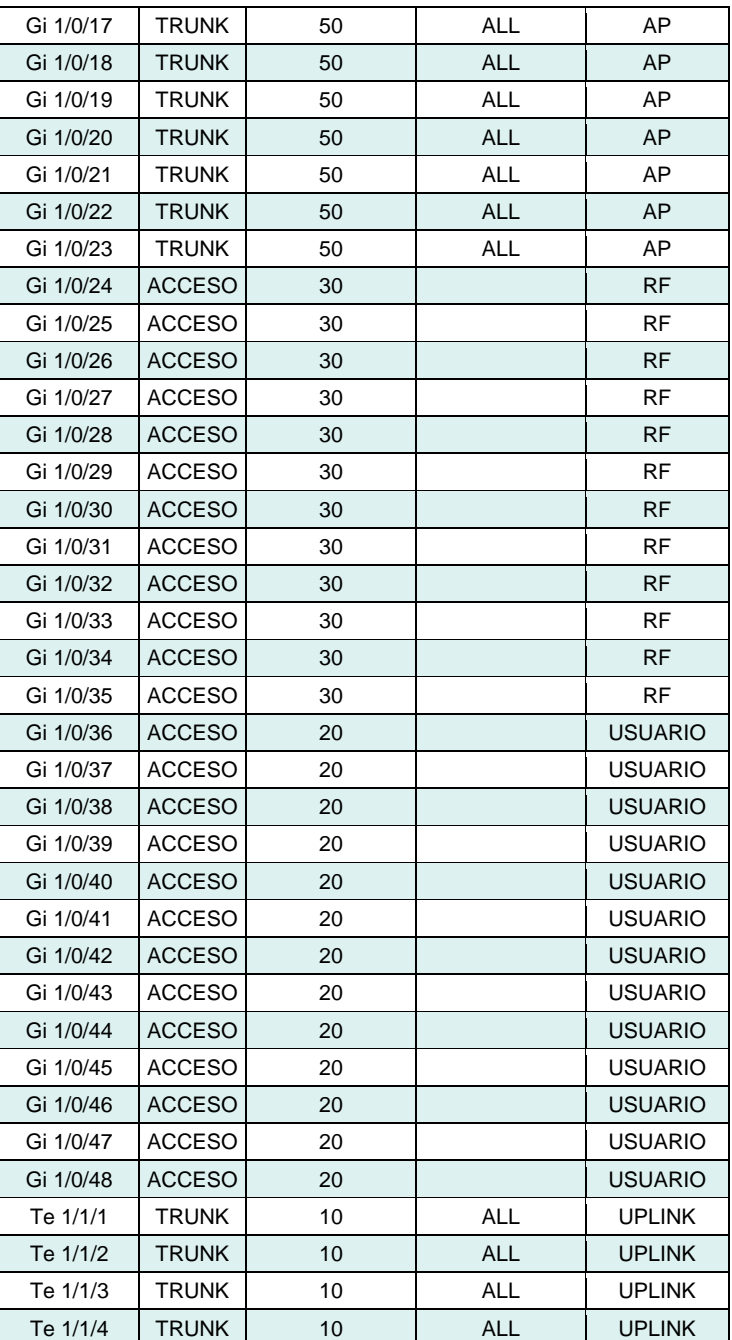

*Tabla 3 – Detalles puertos SW de Accesos*

<span id="page-26-0"></span>En cuanto a la seguridad se configura lo siguiente

- Credenciales locales: Username: *emergencia* ; password: *0fF!L1N3*;
- $\cdot$  <u>Vty</u>: 0 a 5, Login
- Console: 0, Login
- AAA: Tacacs+, host *10.40.200.45*, key: *Ju1i0!2o2E*

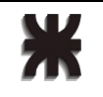

Por las demás configuraciones

- VTP: modo cliente, VTP domain: VTP2023
- Spanning-tree: master Core 1

## <span id="page-27-0"></span>4.2.3 Switchs Core

Estos equipos se configuran en stack con los siguientes parámetros:

- Core 1: Activo
- Core 2: Miembro
- Core 3: Miembro

Configuración física, están conectados de la siguiente manera:

- Core 1 con Core 2
- Core 2 con Core 3
- Core 3 con Core 1

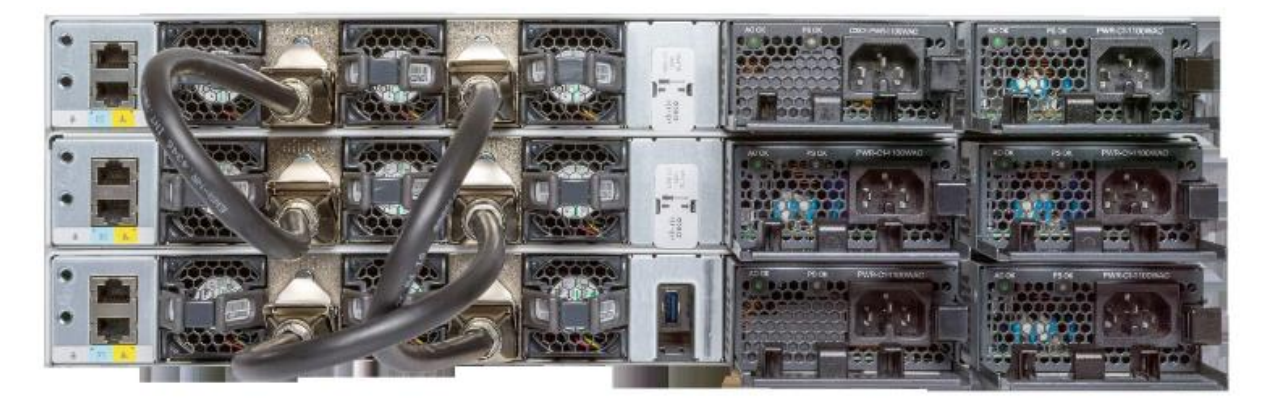

*Figura 12 – Conexionado SW Core [5]*

<span id="page-27-1"></span>La distribución de VLAN y modo de las interfaces, es la siguiente:

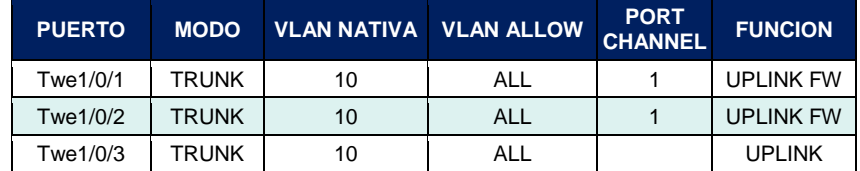

1 5 [https://www.cisco.com/c/es\\_mx/support/switches/catalyst-9300-series-switches/series.html](https://www.cisco.com/c/es_mx/support/switches/catalyst-9300-series-switches/series.html)

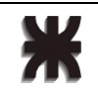

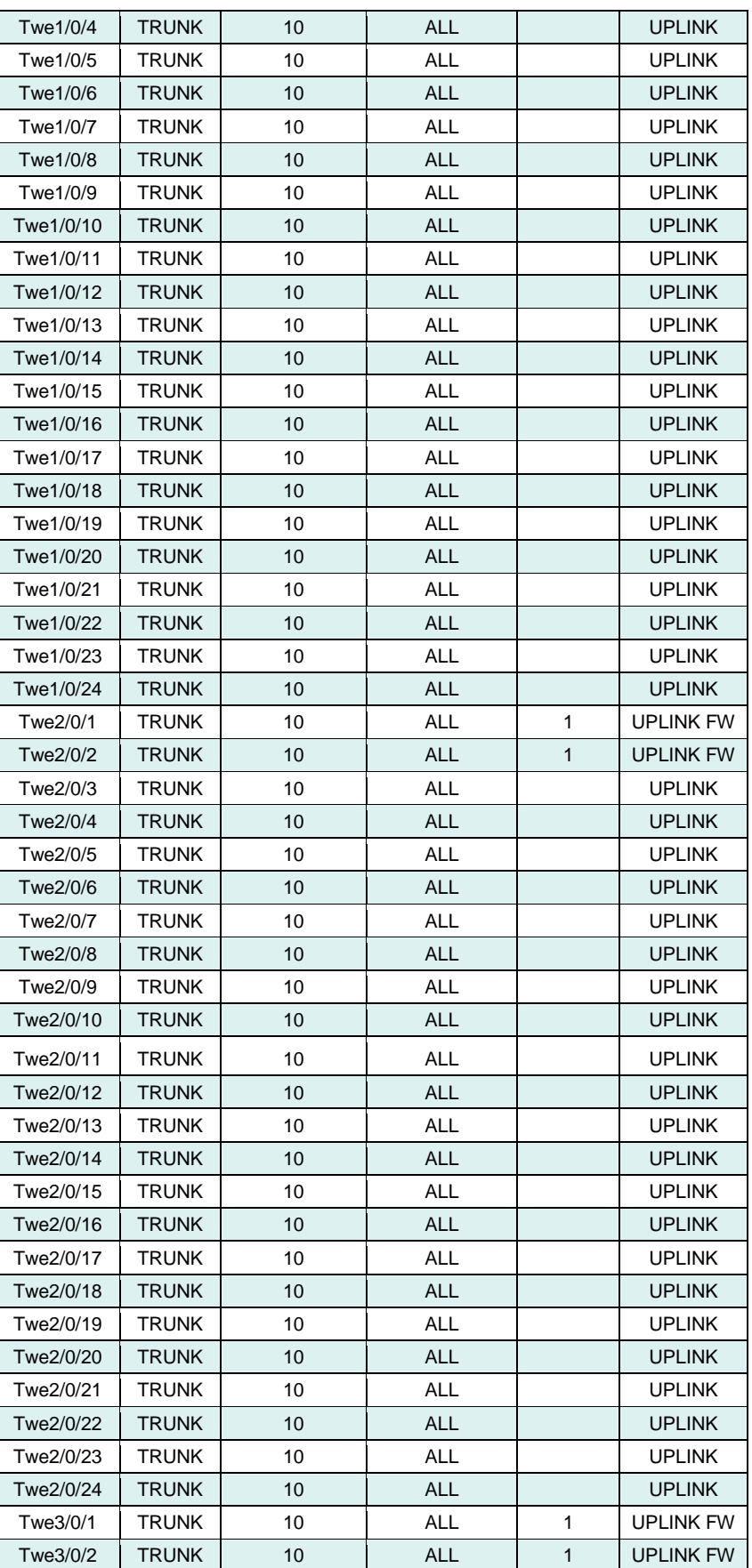

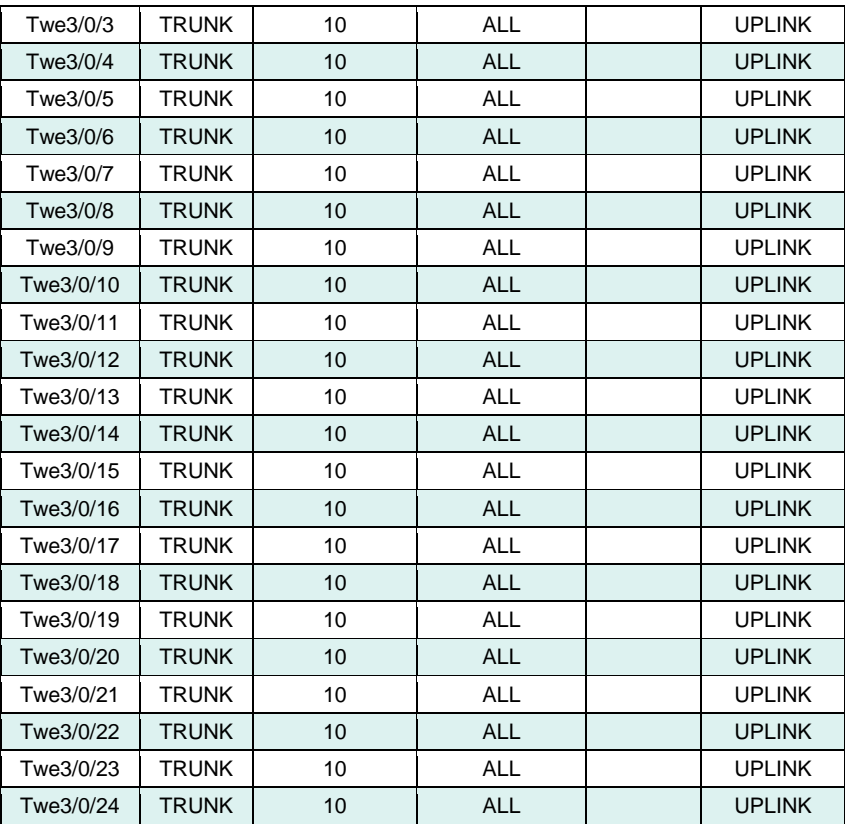

*Tabla 4 – Detalles puertos SW Core*

<span id="page-29-0"></span>Los puertos Twe 1/0/1, 1/0/2, 2/0/1, 2/0/2, 3/0/1 y 3/0/2 están con la siguiente configuración:

- Port channel: 1
- Modo: Trunk
- Vlan native: 10
- Vlan allow: all
- Protocolo LCAP
- Descripción: UPLINK FW

En cuanto a la seguridad se configura como se muestra a continuación:

- Credenciales locales: Username: *emergencia* ; password: *0fF!L1N3*;
- $\cdot$  Vty: 0 a 5, Login
- Console: 0, Login
- AAA: TACACS+ , host *10.40.200.45*, key *Ju1i0!2o2E*

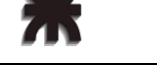

Por las demás configuraciones:

- VTP: modo server, VTP domain: VTP2023
- Spanning-tree: Master Core 1

#### <span id="page-30-0"></span>4.2.4 Switch WAN

Estos equipos deben estar en stack con la configuración de uno *activo - miembro*. El detalle de la configuración de puertos es:

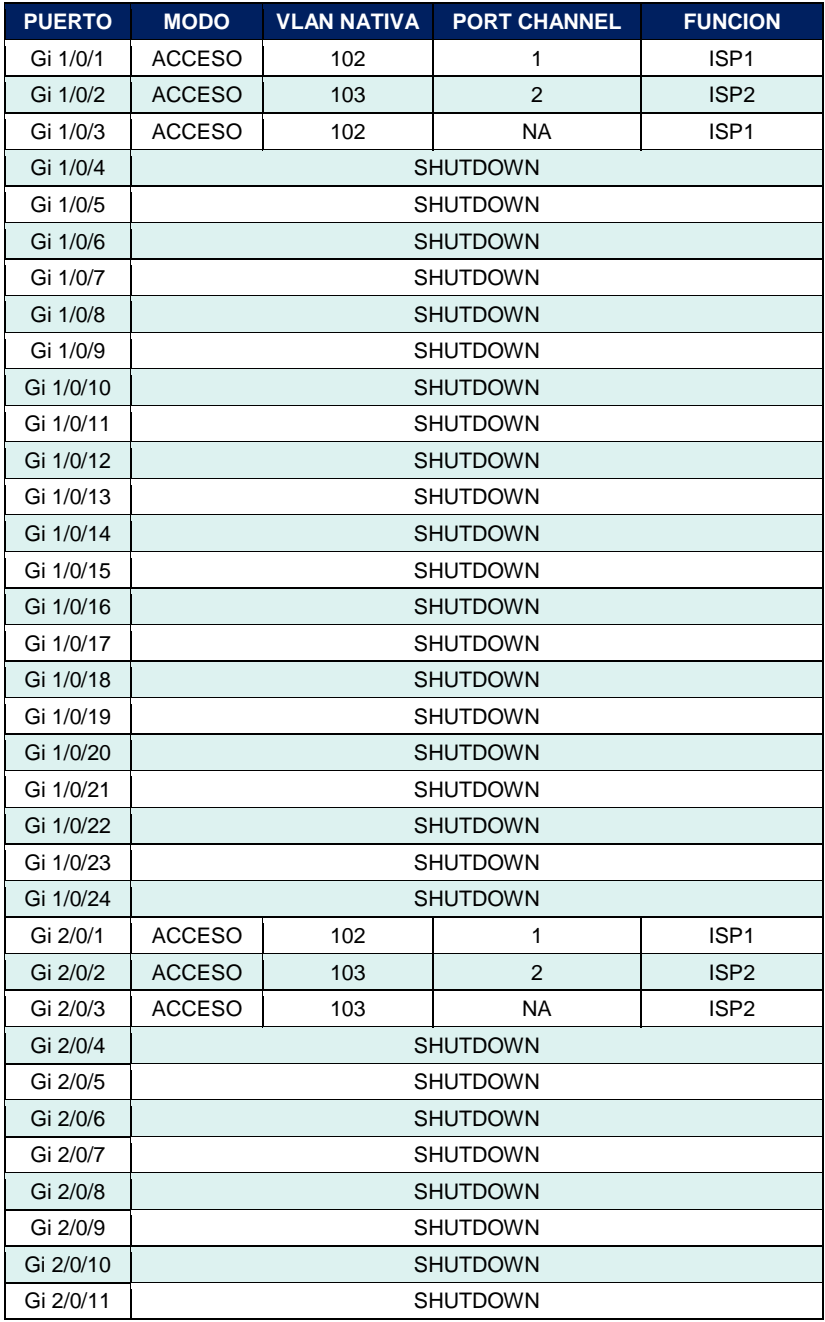

| Gi 2/0/12 | <b>SHUTDOWN</b> |  |
|-----------|-----------------|--|
| Gi 2/0/13 | <b>SHUTDOWN</b> |  |
| Gi 2/0/14 | <b>SHUTDOWN</b> |  |
| Gi 2/0/15 | <b>SHUTDOWN</b> |  |
| Gi 2/0/16 | <b>SHUTDOWN</b> |  |
| Gi 2/0/17 | <b>SHUTDOWN</b> |  |
| Gi 2/0/18 | <b>SHUTDOWN</b> |  |
| Gi 2/0/19 | <b>SHUTDOWN</b> |  |
| Gi 2/0/20 | <b>SHUTDOWN</b> |  |
| Gi 2/0/21 | <b>SHUTDOWN</b> |  |
| Gi 2/0/22 | <b>SHUTDOWN</b> |  |
| Gi 2/0/23 | <b>SHUTDOWN</b> |  |
| Gi 2/0/24 | <b>SHUTDOWN</b> |  |

*Tabla 5 – Detalles puertos SW WAN*

<span id="page-31-0"></span>Los puertos Gi 1/0/1 y 2/0/1 como Po1. Los puertos 1/0/2 y 2/0/2 como Po2 con la siguiente configuración:

- Port channel: 1
- Puertos Gi 1/0/1 y Gi 2/0/1
- Modo: Access
- Vlan native: 101
- Vlan allow: all
- Protocolo LCAP
- · Descripción: UPLINK FW ISP1
- Port channel: 2
- Puertos Gi 1/0/2 y Gi 2/0/2
- Modo: Access
- Vlan native: 102
- Vlan allow: all
- Protocolo LCAP
- Descripción: UPLINK FW ISP2

En cuanto a la seguridad, configuramos así:

- Credenciales locales: Username: *emergencia* ; password: *0fF!L1N3;*
- $\bullet$  Vty: 0 a 5, Login
- Console: 0, Login
- AAA: TACACS+ , host 10.40.200.45, key *Ju1i0!2o2E*

#### <span id="page-32-0"></span>4.2.5 Firewall

Configuraremos las interfaces de FW, de la siguiente manera:

#### INTERFACES:

- *1.* Una interface lógica en modo Agregate con el nombre *UplinkLAN*:
	- Interfaces: port 1, port 2 y port 3
	- Tipo: 802.3 Agregate / LCAP
	- Rol: LAN
	- Accesos ADM: PING
	- Tendrá la siguiente distribución de VLANs que dependen de dicho puerto

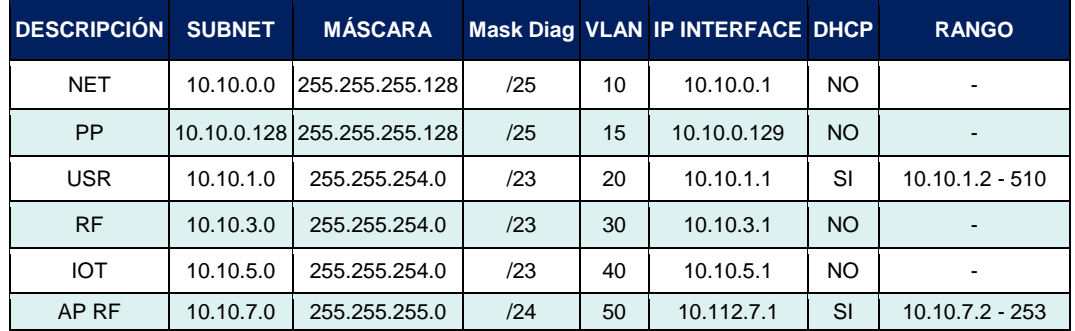

*Tabla 6 – Distribución de VLANs*

- <span id="page-32-1"></span>*2.* Las interface WAN se configuraron dependiendo la implementación del enlace por parte de cada ISP.
- *3.* La interface de Loopback tiene la dirección 10.140.20.34 / 24.
- *4.* Los túneles tienen las ips: 10.140.20.35 44 / 24.
- *5.* Una interface lógica en modo Agregate con el nombre *UplinkWAN*:
	- Interfaces: port 15 y port 16
	- Tipo: 802.3 Agregate / LCAP
	- Rol: WAN
	- Accesos ADM: PING, HTTPS y SSH.

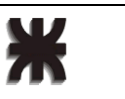

- Contiene las VLAN 101 y 102.
- Las interfaces virtuales están configurados con los datos entregados por los ISP.

#### SDWAN

Realizamos dos zonas, una Underlay y otra Overlay.

Para los cálculos de los SLAs escogimos los DNS de Google y los DNS internos de la compañía.

#### POLÍTICAS

- *1.* Navegación:
	- Desde las redes USR, PP, RF hacia internet (Underlay).
	- Red USR con inspección de certificado y filtro WEB.
- *2.* Red interna:
	- Acceso desde sistemas centrales ida y vuelta a las redes NET, USR, RF y AP RF.
	- Servicios ALL.
- *3.* Inter-VLANs:
	- USR a RF ida y vuelta.
	- USR a AP RF ida y vuelta.
	- USR a NET Ida y vuelta.
	- Servicios HTTP, HTTPS, SSH y PING.
- *4.* Gestión:
	- Overlay a LBK.
	- USR a LBK.
	- Overlay a RF, AP RF, NET desde servidores centrales.
	- Herramienta de monitoreo interna hacia NET, RF, AP RF y LBK con servicios PING y SNMP.
	- FTP interno a NET ida y vuelta con servicios TFTP y FTP.
	- FTP interno a APRF ida y vuelta con servicios TFTP y FTP.
- *5.* Túneles:
	- Se implementaron dos túneles por cada ISP, desde el depósito hasta cada uno de los concentradores en los DC.
- *6.* Usuarios:
- Optamos por integración con LDAP interno.
- *7.* HA:
	- Activo Pasivo.

#### <span id="page-34-0"></span>4.2.6 Access Points

Los AP están controlados por una Controladora Cloud en la nube de Extreme. Los parámetros utilizados son:

#### INTERFACES:

- 1. Gigabit ethernet
	- a. Modo Trunk
	- b. Native VLAN: 50
	- c. VLAN allowed: all
- 2. Radio (2,4 y 5 [Ghz])
	- a. Potencia y canales Smart
	- b. Normas 802.1 b/g/n
- 3. Wireless:
	- a. RF:
		- i. SSID: RED\_RF
		- ii. PASS: L0g1\$tIc4
		- iii. WPA2 PSK
		- iv. Visible
	- b. USR:
		- i. SSID: RED\_USR
		- ii. Pass: U\$u4R1o\$
	- iii. WPA2
	- iv. Visible
- 4. En el DHCP de la VLAN de gestión AP en el Firewall, se configuró la opción 78, instancia 0, con la IP de la controladora.

## <span id="page-35-0"></span>4.3 Conexionado

Optamos por cableado categoría 6A para las conexiones entre dispositivos finales y de acceso. También para interconexiones entre SW WAN, CORE y FW.

Las distintas fibras ópticas utilizadas para vínculos de CORE y Acceso, son multi modo (OM3); para los nodos J, K, L, M, N, O y P se utilizó Fibra monomodo (SMF).

## <span id="page-35-1"></span>4.4 Detalles de instalaciones

## <span id="page-35-2"></span>4.4.1 Distribución de AP, Nodos y Puestos de trabajo

La posición de los AP está definida a partir del estudio teórico de cobertura que se detalla a continuación.

Mediante un software específico se realizó un estudio de cobertura teórico, teniendo los siguientes parámetros en consideración:

- Señal límite inferior: -70 dBm
- Altura de instalación de los AP
- Materiales de racks, paredes y mampostería.
- Orientación de las antenas de los AP

Dicho estudio arrojó los siguientes resultados:

Para oficinas:

<span id="page-35-3"></span>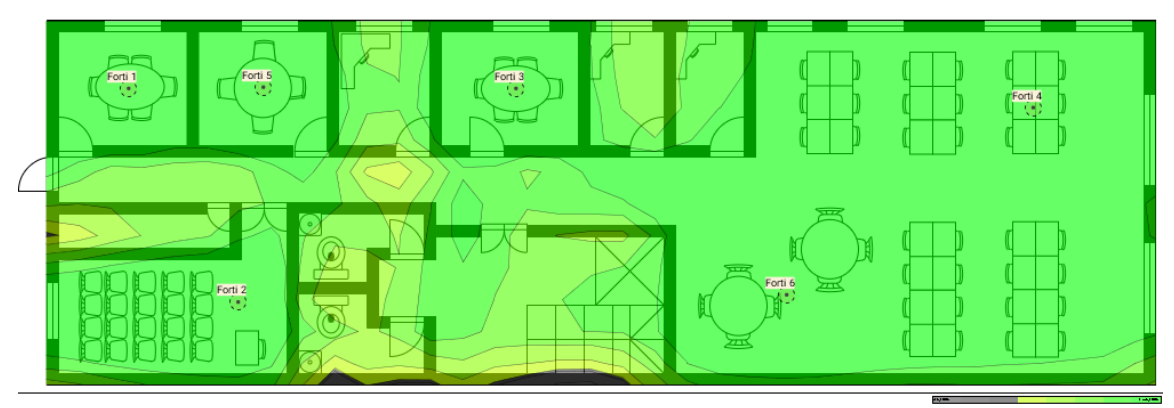

*Figura 13 – Estudio cobertura oficina*

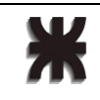

Para garitas de acceso:

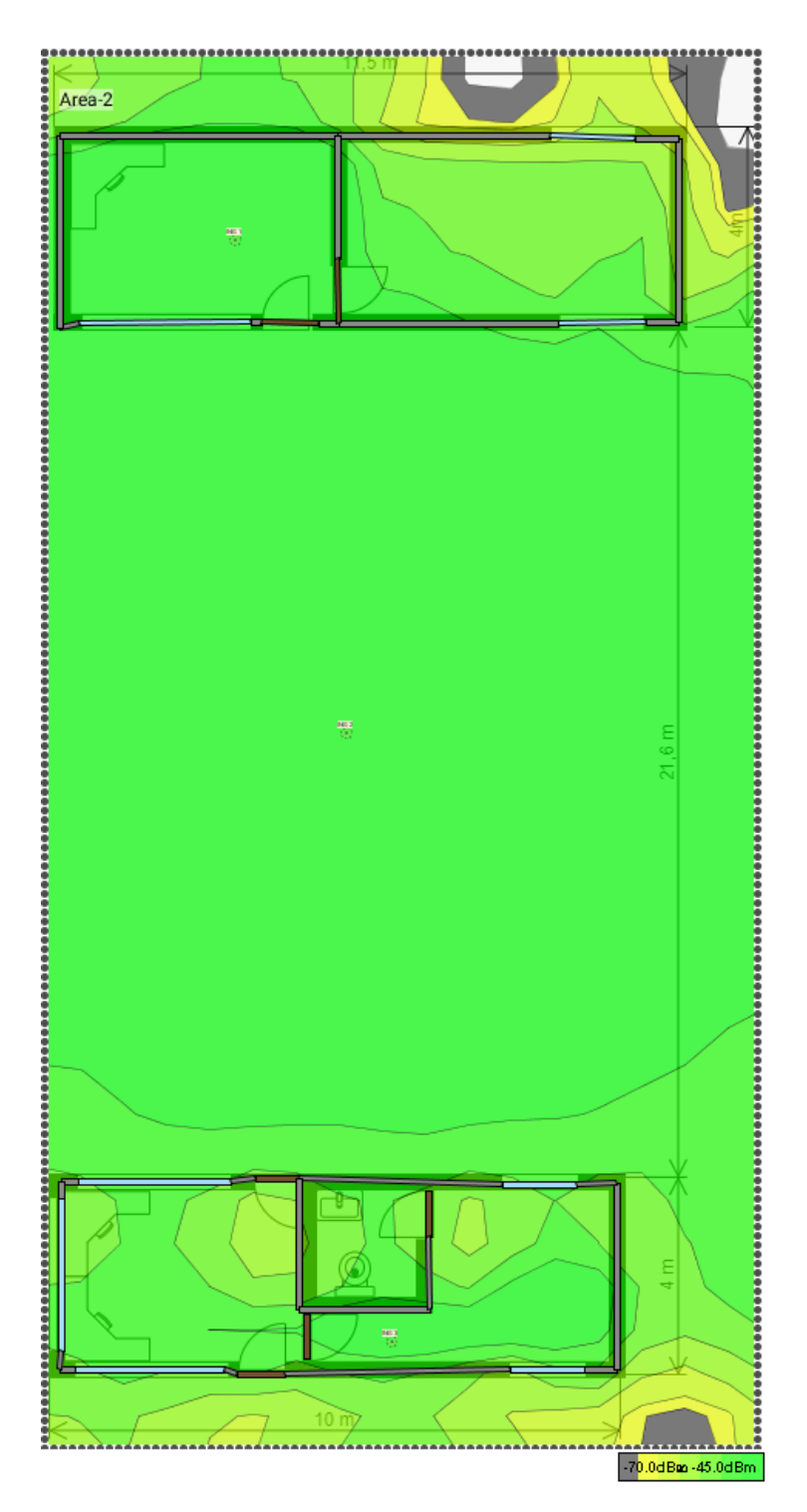

<span id="page-36-0"></span>*Figura 14 – Estudio cobertura Garitas*

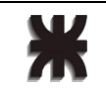

#### Para la nave:

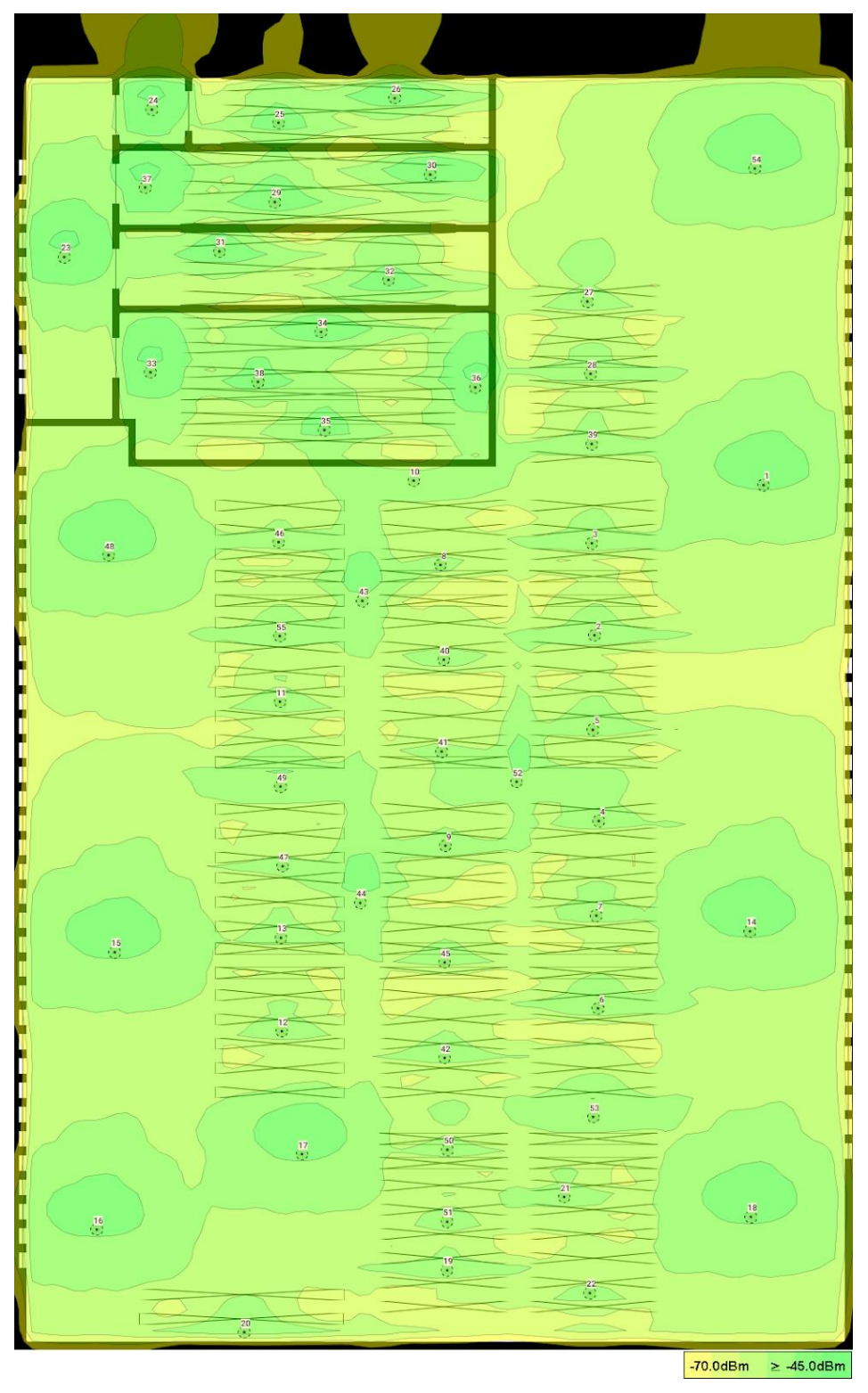

*Figura 15 – Estudio cobertura Nave*

<span id="page-37-0"></span>En base a esas posiciones se definen las ubicaciones de los nodos, los cuales alimentan a estos AP.

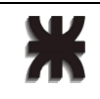

A partir del análisis de la necesidades se posicionaron los distintos puestos de trabajo, los cuales van a conectarse al nodo más cercano.

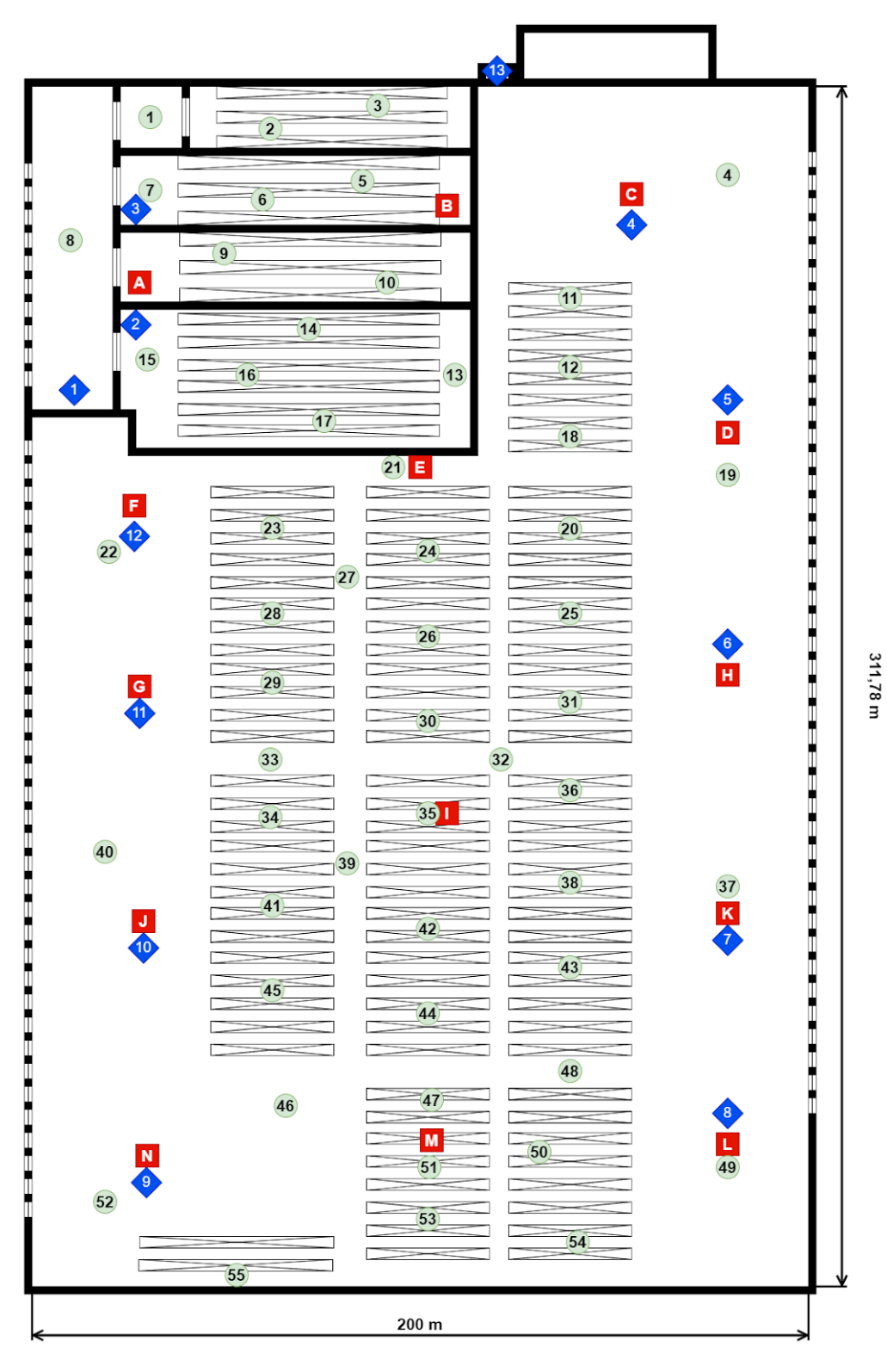

<span id="page-38-0"></span>*Figura 16 – Distribución de APs, Nodos y puestos de trabajo*

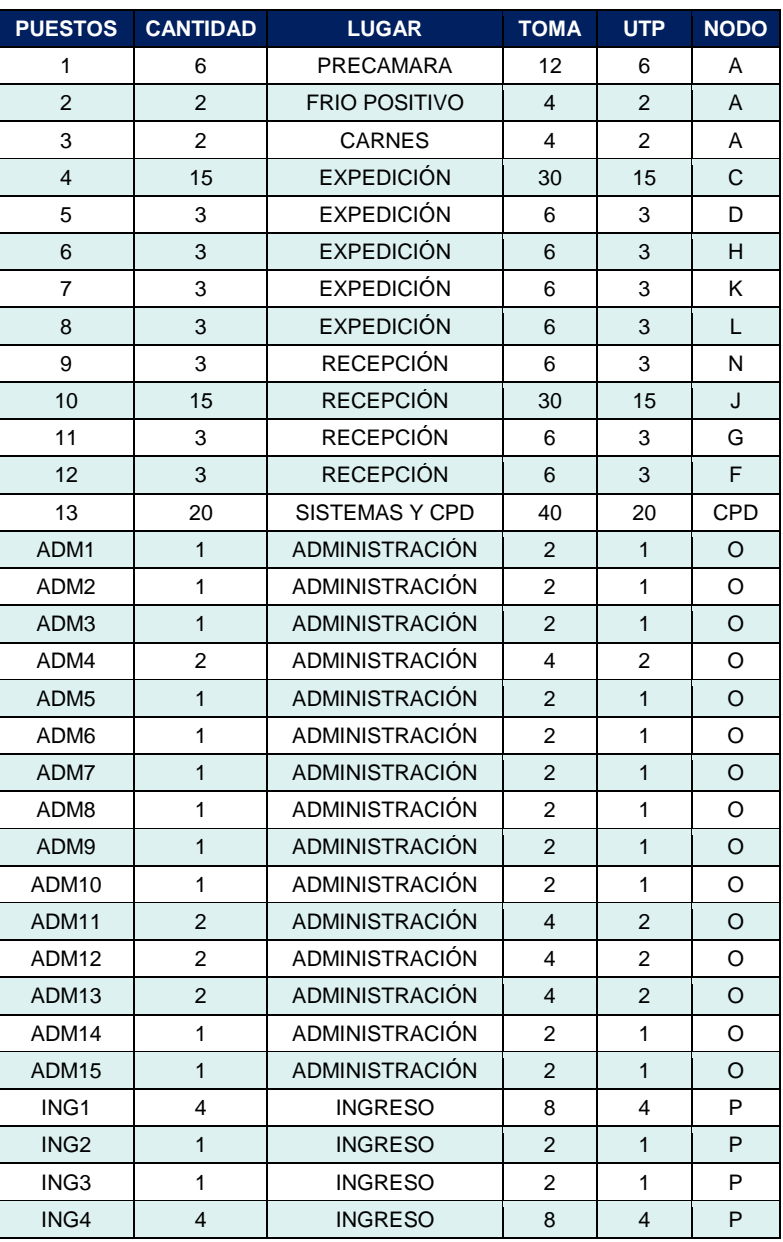

*Tabla 7 – Conexión de puestos a nodos*

<span id="page-39-0"></span>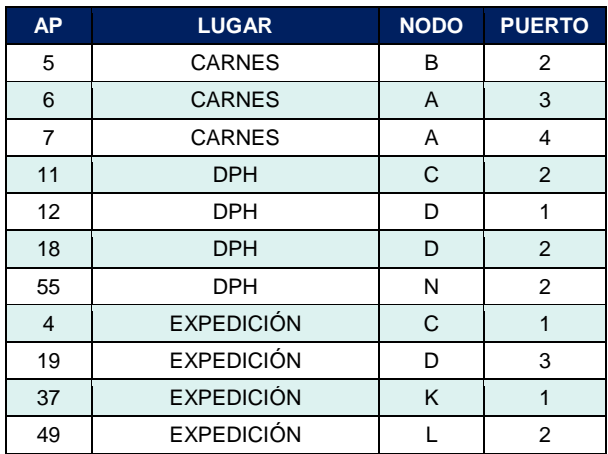

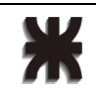

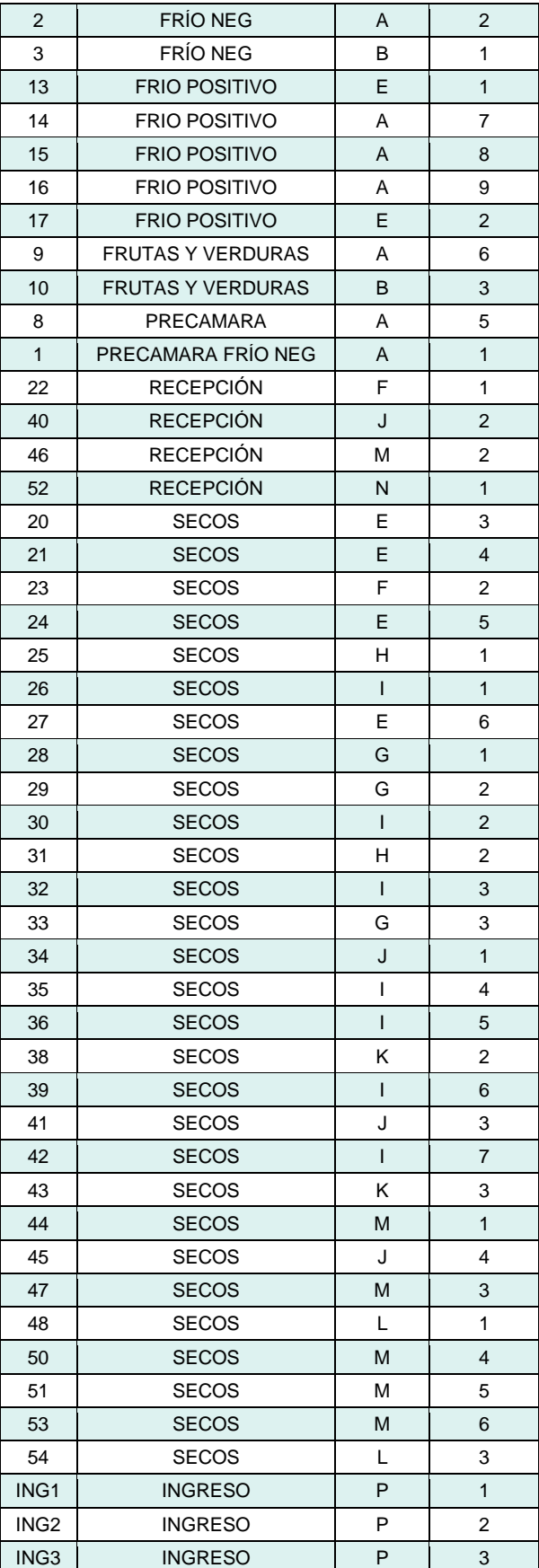

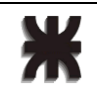

| ADM1             | ADMINISTRACIÓN        |   |
|------------------|-----------------------|---|
| ADM <sub>2</sub> | ADMINISTRACIÓN        | 2 |
| ADM3             | ADMINISTRACIÓN        | 3 |
| ADM4             | ADMINISTRACIÓN        |   |
| ADM5             | ADMINISTRACIÓN        | 5 |
| ADM <sub>6</sub> | <b>ADMINISTRACIÓN</b> |   |

*Tabla 8 – Conexión de APs a nodos y puertos*

<span id="page-41-2"></span>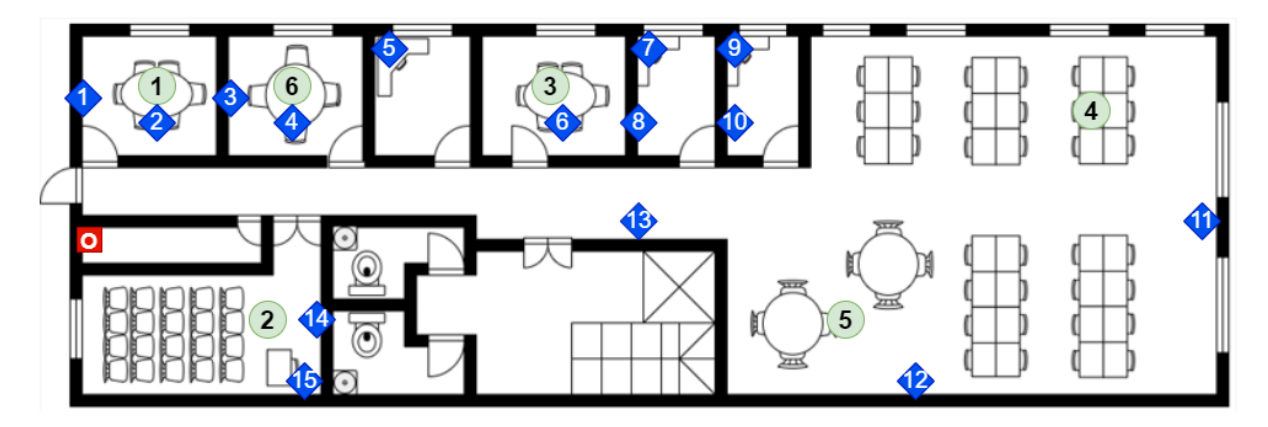

<span id="page-41-0"></span>*Figura 17 – Distribución de APs, Nodos y puestos de trabajo en Administración*

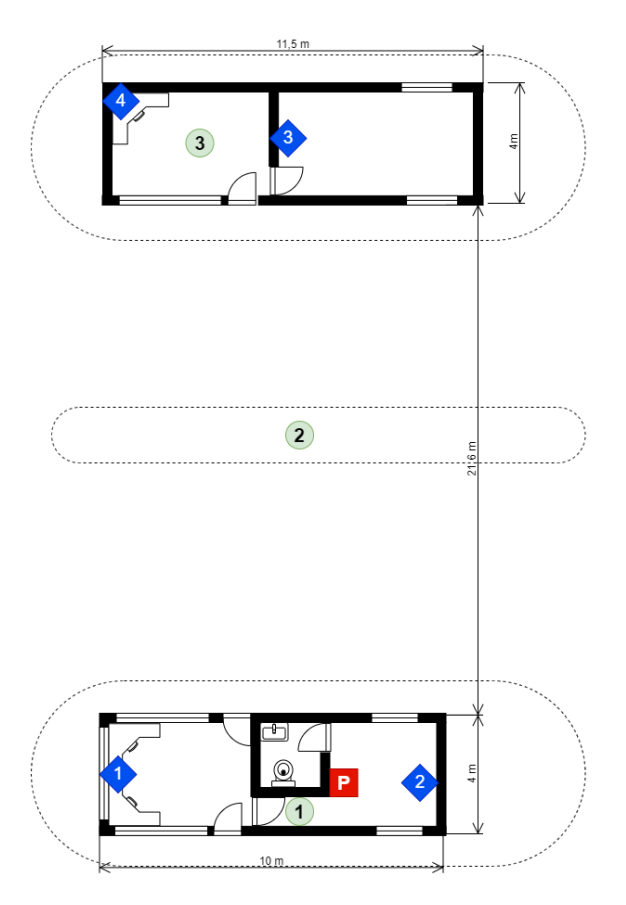

<span id="page-41-1"></span>*Figura 18 – Distribución de APs, Nodos y puestos de trabajo en ingreso*

## <span id="page-42-0"></span>4.4.2 Sala de IT (CPD)

La sala de IT, conocida como CPD, es el lugar donde se encuentran los racks principales, con los equipos de Core, UPS, FW, etc

Posee las características mencionadas a continuación:

- Piso técnico flotante, vinílico
- Cuenta con sistema de incendio FM200
- Abertura de paño fijo con vidrio blindado
- Acceso por puerta doble hoja con sistema de escape
- Dos equipos de Aire Acondicionado con sistema de redundancia
- Tablero eléctrico en exterior con testigos
- Indicador de temperatura de sala y de cada rack en el exterior

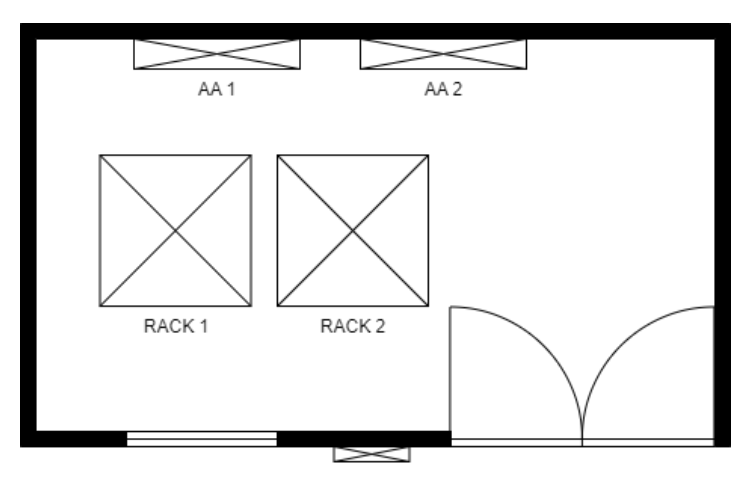

*Figura 19 – Planta de CPD*

## <span id="page-42-2"></span><span id="page-42-1"></span>4.4.3 Cálculo de UPS

El dimensionamiento de la UPS está determinado por el siguiente consumo.

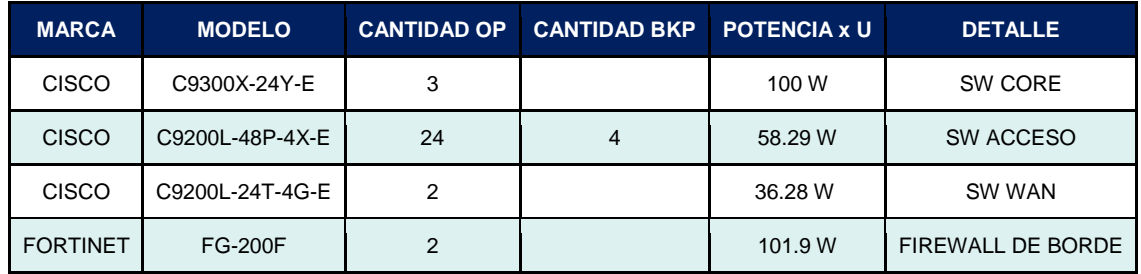

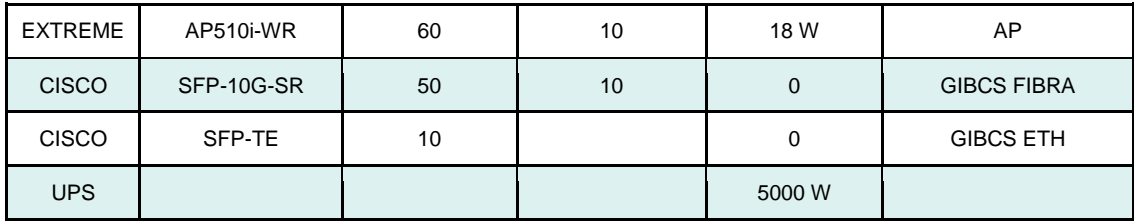

*Tabla 9 – Consumo por equipo*

- <span id="page-43-2"></span> $\bullet$  N = número de baterías de la UPS = 4
- $V =$  voltaje de las baterías = 12 [V]
- $\bullet$  AH = Amperes-Hora de las baterías = 9 [AH]
- $\bullet$  Eff = eficiencia del UPS = aproximadamente 95%
- VA = Volt-Amperes de la UPS = 7000 [VA]

Duración del UPS a carga máxima es de:

 $t$  [min] = 3,51 [min]

Si bien éste es el tiempo de autonomía de la UPS al 100% de su capacidad, este es inadecuado para mantener operativa la red hasta que inicien los generadores y entren en régimen.

Por ello, decidimos poner una segunda UPS con las mismas características, así duplicaremos el tiempo de duración.

Teniendo así un tiempo estimado de 6 [min].

#### <span id="page-43-0"></span>4.4.4 Bandejas y canalizaciones

Las normativas que utilizaron para implementar éstas, son:

- Norma de Producto: IEC 61537:2006
- Norma de Aplicación: AEA 90364 2006
- Norma de Calidad: ISO 9001 2015

#### <span id="page-43-1"></span>4.4.5 Detalles de Racks

El rack del CPD es de pie, de 45 unidades, con puerta transparente

En el siguiente esquema se muestra la distribución de los equipos dentro del mismo:

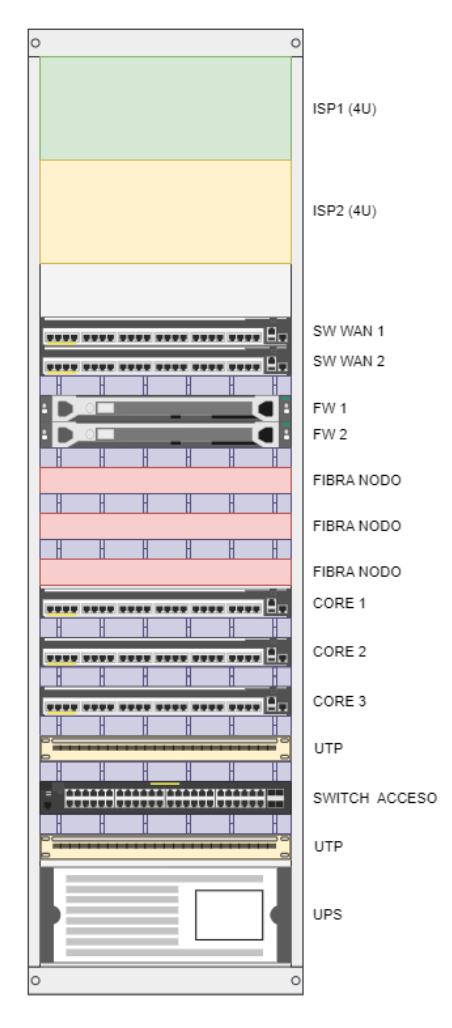

*Figura 20 – Distribución de rack de CPD*

<span id="page-44-0"></span>Los racks de Nodos, son de 12 posiciones y la distribución de cada uno es la siguiente

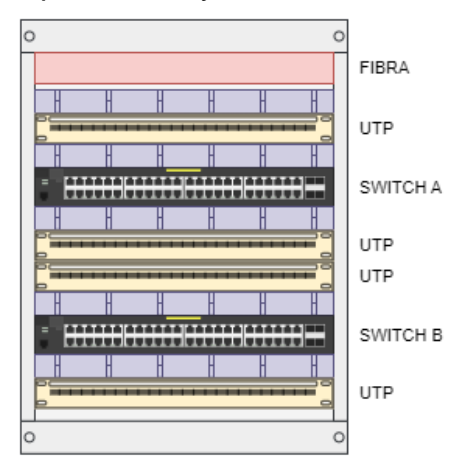

<span id="page-44-1"></span>*Figura 21 – Distribución de racks de nodos*

## <span id="page-45-0"></span>**Capítulo 5: Gestión del proyecto**

Para lograr una adecuada gestión del presente proyecto y con el fin de asegurar su éxito, se conformó un grupo de trabajo que incluyó, Proyect Manager, Supervisores y Focal Points. Los cuales implementaron reuniones periódicas tanto internas como con proveedores, y sistema de certificaciones siguiendo el diagrama temporal que se expone a continuación.

#### <span id="page-45-1"></span>5.1 Diagrama temporal

Las siguientes referencias se encuentran en el diagrama de Gantt provisto en el anexo 1, las mismas especifican hitos de responsabilidad de la obra civil, necesarios y bloqueantes para el avance del proyecto.

- E1 CPD terminado
- E2 Puestos de trabajo aptos para instalación
- E3 Rack de primera etapa colocados
- E4 Rack de segunda etapa colocados
- E5 Preproducción
- 2V Segunda vuelta

El proyecto tuvo un tiempo total de 29 semanas, lo que se resume aproximadamente en 7 meses y medio.

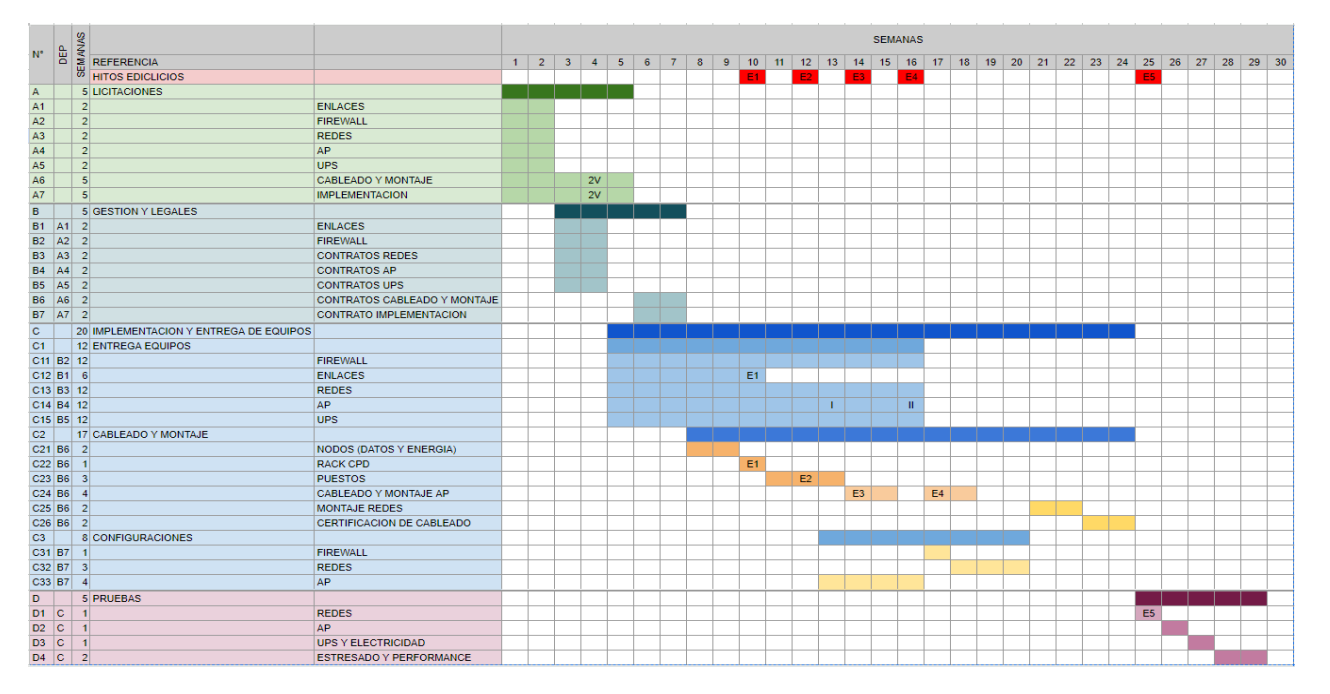

*Figura 22 – Cuadro de Gantt*

## <span id="page-46-1"></span><span id="page-46-0"></span>5.2 Aspectos económicos

Tomando precios de las diferentes licitaciones llevadas a cabo, se realiza un análisis a solo efectos de tener una dimensión del costo del proyecto, que es de USD 780.000.

Equipamiento

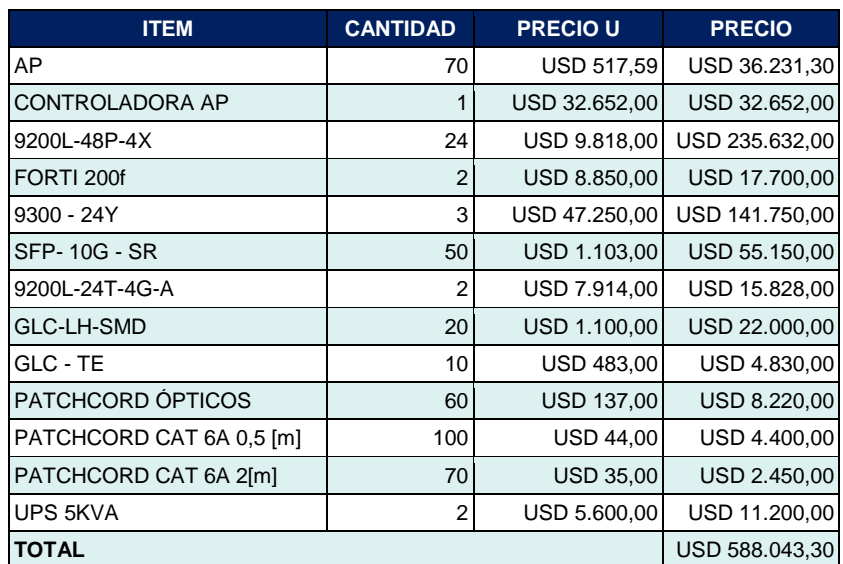

<span id="page-46-2"></span>*Tabla 10 – Precios de equipamiento*

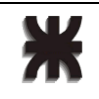

Cableado y montaje

<span id="page-47-0"></span>Para cada puesto se cotizó un valor de USD 1000, que incluye canalización, cableado y montaje de los dispositivos del puesto.

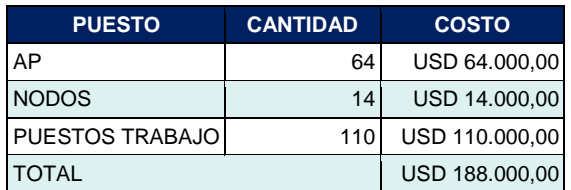

*Tabla 11 – Precios de cableado y montaje*

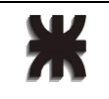

### <span id="page-48-0"></span>**Capítulo 6: Conclusión**

Al abordar este proyecto, se adoptó la premisa de que el ingeniero desempeña un papel fundamental como arquitecto y orquestador de sistemas. Este en particular es un sistema de manejo de información.

Considerando el estado actual de esta disciplina, se otorgó prioridad a aspectos críticos como la robustez, disponibilidad y escalabilidad, así como un factor de suma importancia en la actualidad: la experiencia del cliente.

No obstante, un aspecto importante que obtuvimos al transitar esta experiencia fue la de ser dinámicos ante los problemas que fueron surgiendo tales como, demoras e incumplimientos de proveedores externos, contexto socio-económicos, aspectos no considerados o nuevos, disponibilidad de equipamiento, entre otros.

Estas problemáticas ponen a prueba la robustez del proyecto ya que no se suscitaron demoras importantes o considerables llegándose al objetivo en tiempo y forma.

Tras la ejecución de este desafío, se llega a la conclusión de que el rol del ingeniero debe abarcar tanto aspectos técnicos como no técnicos, incluyendo factores humanos, así como consideraciones políticas y económicas. Esto implica que cualquier proyecto debe concebirse como dinámico, flexible y escalable, sin perder por ello el control y la gestión efectiva del mismo.

### <span id="page-49-0"></span>**Capítulo 7: Literatura citada**

- Priscilla Oppenheimer, *Top-Down Network Design,* 3° edicion, California, CISCO, 2010
- James D. McCabe, *Network Analysis, Architecture, and Design,* 3° edition, Morgan Kaufmann, 2007
- Cisco Systems, Inc. (2003). Cisco SFP Modules for Gigabit Ethernet Applications Data Sheet [Online]. Available:

[https://www.cisco.com/c/en/us/products/collateral/interfaces-modules/gigabit](https://www.cisco.com/c/en/us/products/collateral/interfaces-modules/gigabit-ethernet-gbic-sfp-modules/datasheet-c78-366584.html)[ethernet-gbic-sfp-modules/datasheet-c78-366584.html](https://www.cisco.com/c/en/us/products/collateral/interfaces-modules/gigabit-ethernet-gbic-sfp-modules/datasheet-c78-366584.html)

 Cisco Systems, Inc. (2003). Cisco Catalyst 9300 Series Switches Data Sheet [Online]. Available:

https://www.cisco.com/c/en/us/products/collateral/switches/catalyst-9300-seriesswitches/nb-06-cat9300-ser-data-sheet-cte-en.html

 Cisco Systems, Inc. (2003). Cisco Catalyst 9200 Series Switches Data Sheet [Online]. Available:

[https://www.cisco.com/c/en/us/products/collateral/switches/catalyst-9200-series](https://www.cisco.com/c/en/us/products/collateral/switches/catalyst-9200-series-switches/nb-06-cat9200-ser-data-sheet-cte-en.html)[switches/nb-06-cat9200-ser-data-sheet-cte-en.html](https://www.cisco.com/c/en/us/products/collateral/switches/catalyst-9200-series-switches/nb-06-cat9200-ser-data-sheet-cte-en.html)

- FG-200F-DAT-R20-20231017, Fortinet, Inc, Sunnyvale, CA.
- Fortinet, Inc (2022). SD-WAN [Online]. Available: <https://docs.fortinet.com/document/fortigate/6.2.15/cookbook/19246/sd-wan>
- Data Sheet AP510i/e , 29 Agosto 2023, Extreme Networks, Morrisville, CN
- Fortinet Inc. (27 de Julio de 2023). Technical Tip: Connecting HA FortiGates to Cisco Nexus switches using LACP Aggregate interfaces and Virtual Port Channels (vPCs) ART ID: 266091 [Online]. Available:

https://community.fortinet.com/t5/FortiGate/Technical-Tip-Connecting-HA-FortiGates-to-Cisco-Nexus-switches/ta-p/266091

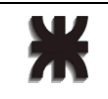

#### <span id="page-50-0"></span>Anexos

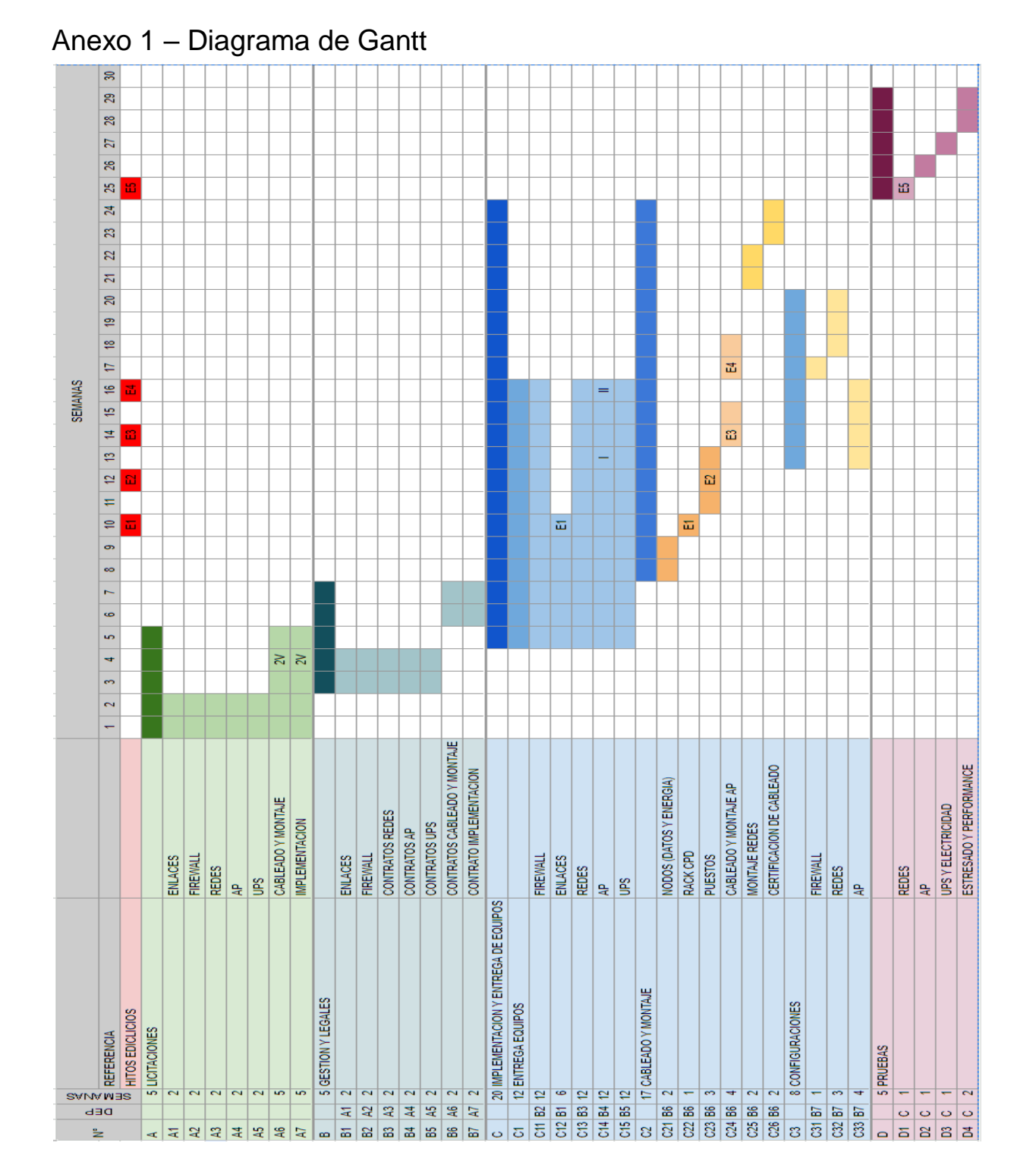

## <span id="page-51-0"></span>Anexo 2 – Diagrama general

Ж

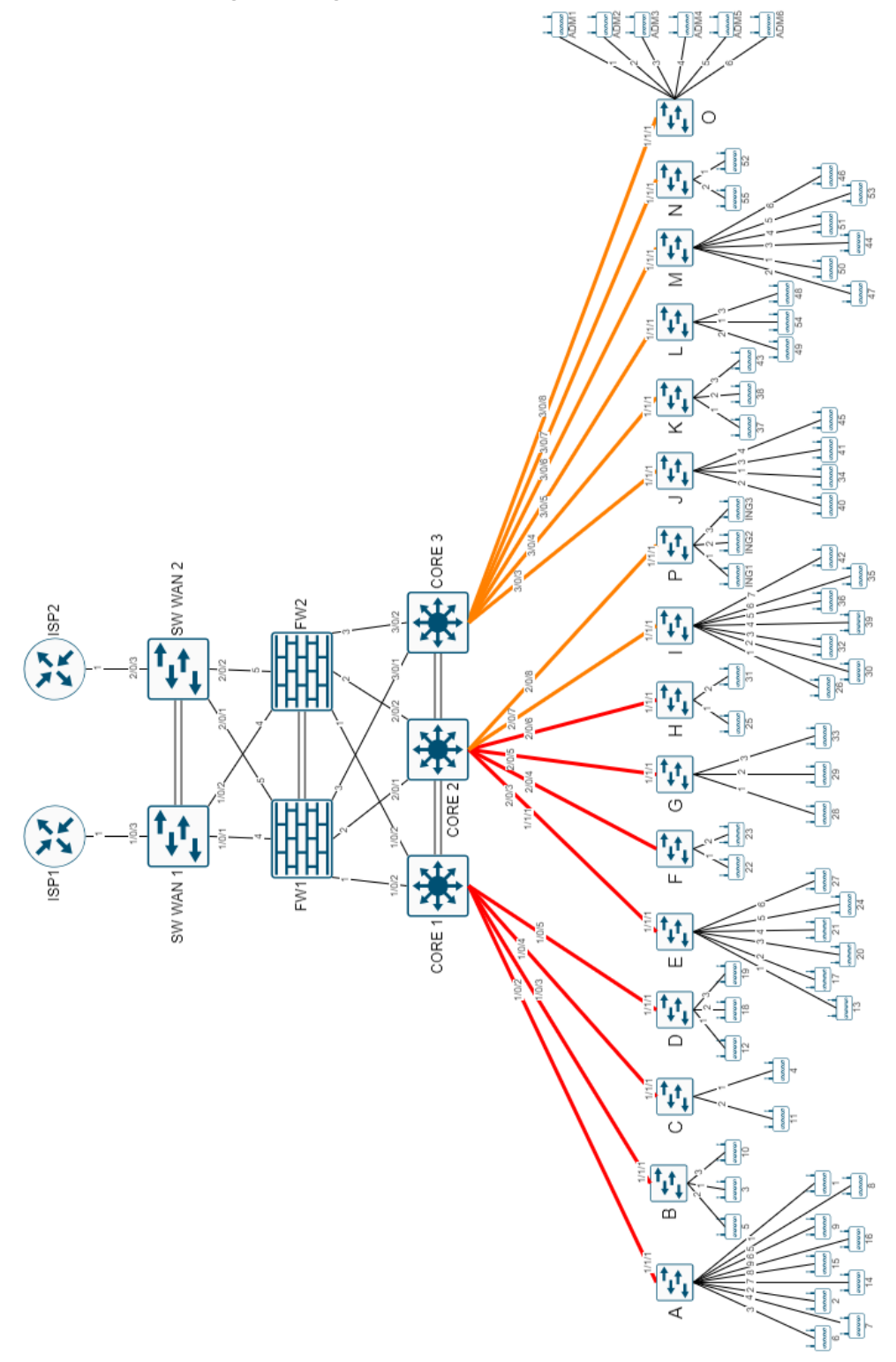